. . .

# Scripting the Unscriptable GUI Scripts in AppleScript

**Thursday, July 20 - 1:30pm** https://sched.co/1MmYG

Circa macOS 13.4.1

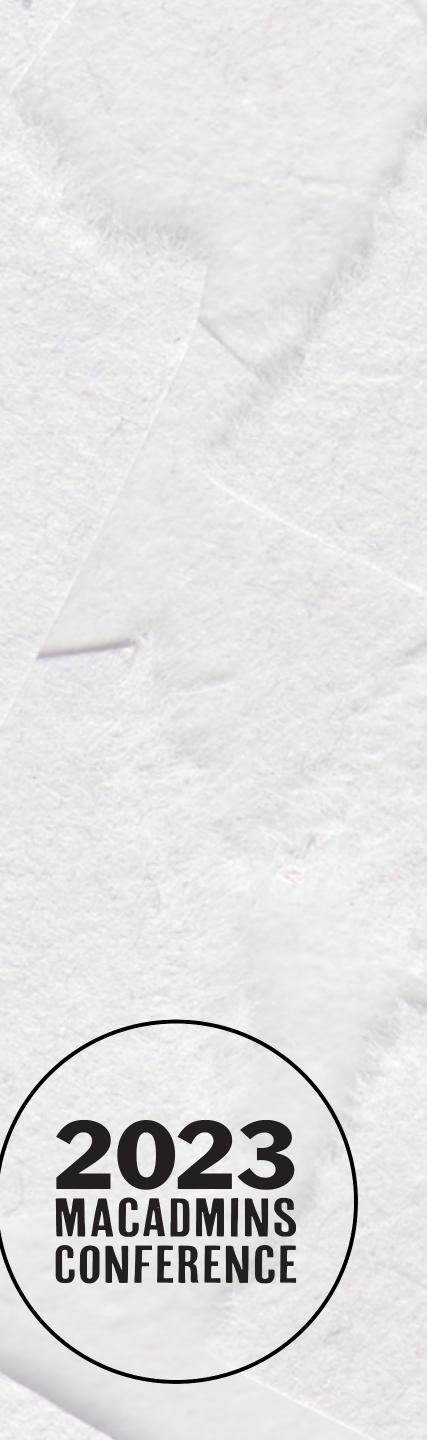

## Ross Matsuda Apple Systems Engineer at Ntiva

MacAdmins Slack: @Xirias

www.sudoade.com

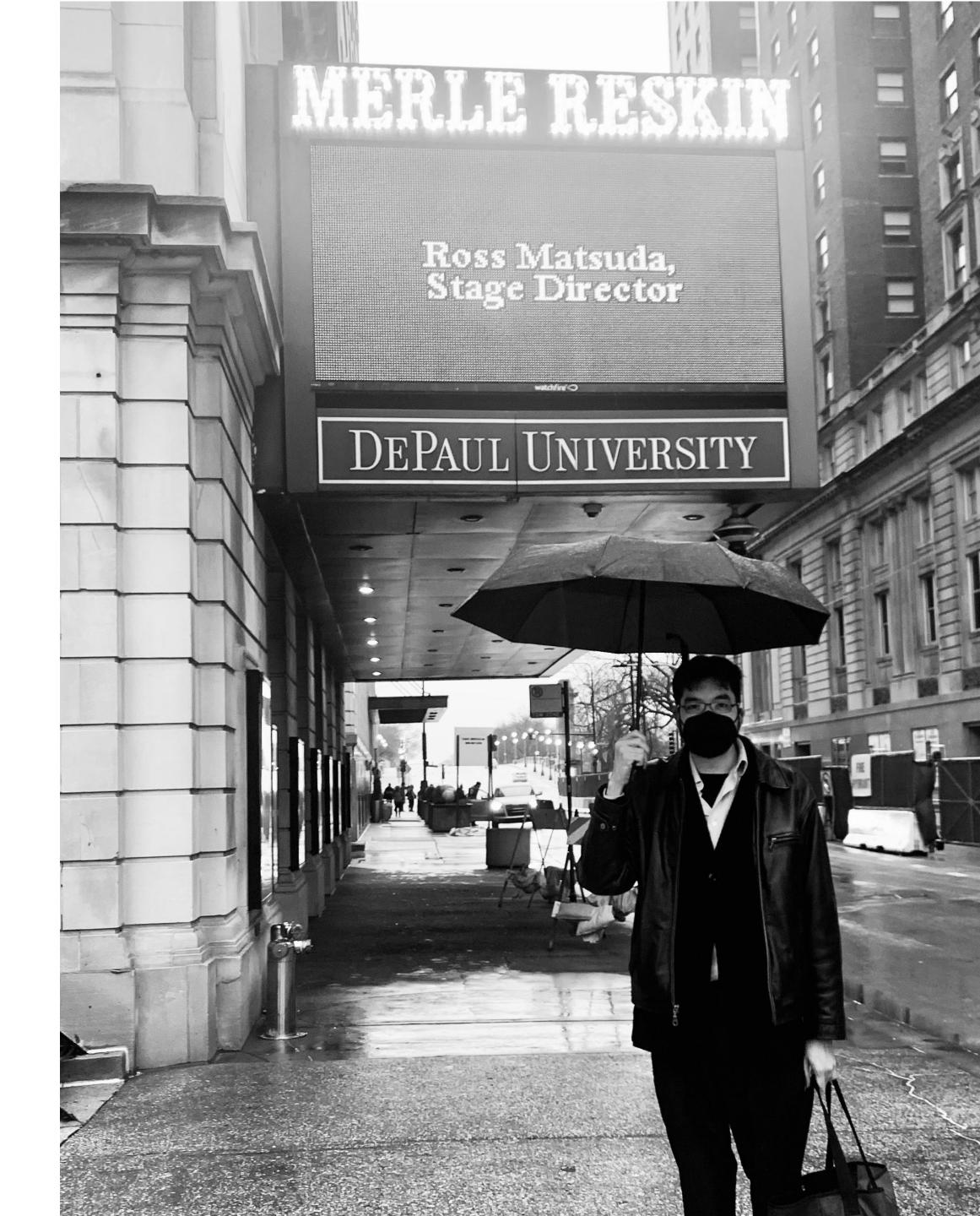

- Simulating user action and input
- Handled in AppleScript
- A terrible idea

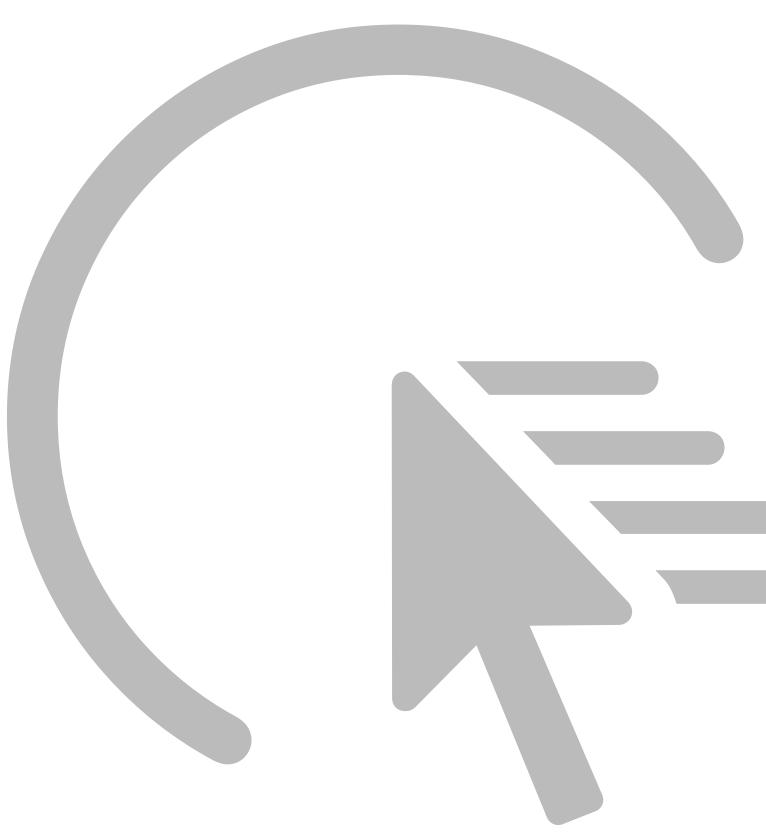

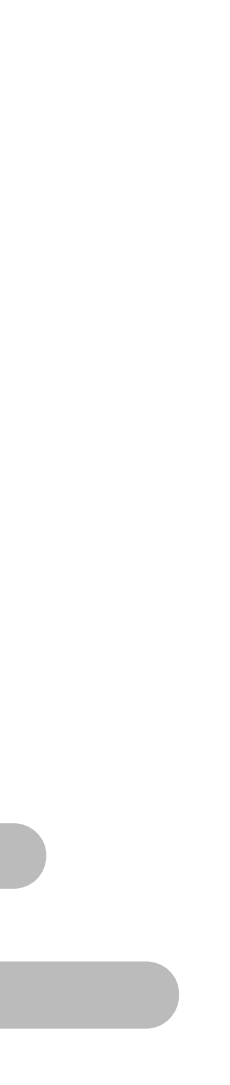

| Q Search             |
|----------------------|
| <b>Notifications</b> |
| Sound                |
| <b>Focus</b>         |
| 🔀 Screen Time        |
| General              |
| Appearance           |
| Accessibility        |
| Control Center       |
| Siri & Spotlight     |
| 🖐 Privacy & Security |
| 🗖 Desktop & Dock     |
| 🔆 Displays           |
| 🛞 Wallpaper          |
| 🖸 Screen Saver       |
| Battery              |
| 🔔 Lock Screen        |
| Touch ID & Password  |
|                      |

### < Sharing

| Screen Sharing<br>Off                         |            | í     |
|-----------------------------------------------|------------|-------|
| File Sharing<br>Off                           |            | í     |
| <ul><li>Printer Sharing</li><li>Off</li></ul> |            | í     |
| Remote Login<br>Off                           |            | í     |
| Remote Management <ul> <li>Off</li> </ul>     |            | í     |
| Remote Apple Events <ul> <li>Off</li> </ul>   |            | í     |
| Internet Sharing<br>Off                       |            | í     |
| Off<br>● Off                                  |            | í     |
| Media Sharing<br>Off                          |            | í     |
| Bluetooth Sharing<br>On                       |            | í     |
| Local hostname                                | Mitsudomoe | local |

# /usr/bin/sudo -u "\$CURRENT\_USER" \ /usr/bin/defaults -currentHost write \ -bool false

com.apple.Bluetooth PrefKeyServicesEnabled \

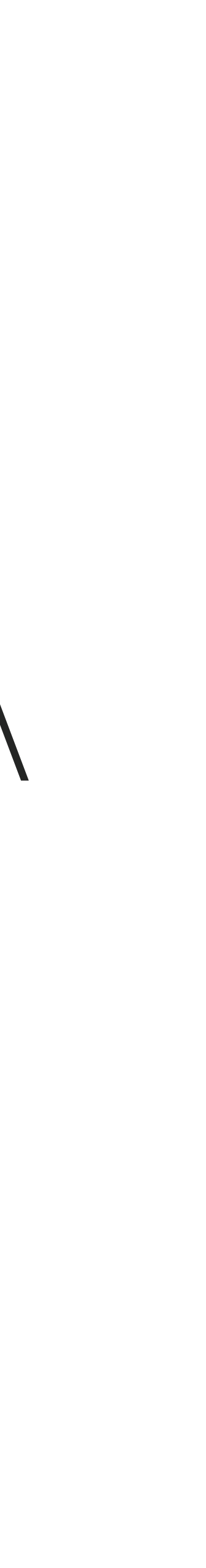

## What is GUI scripting? Example 1

Microsoft Word:

Set grammar to expect two spaces after a period instead of one.

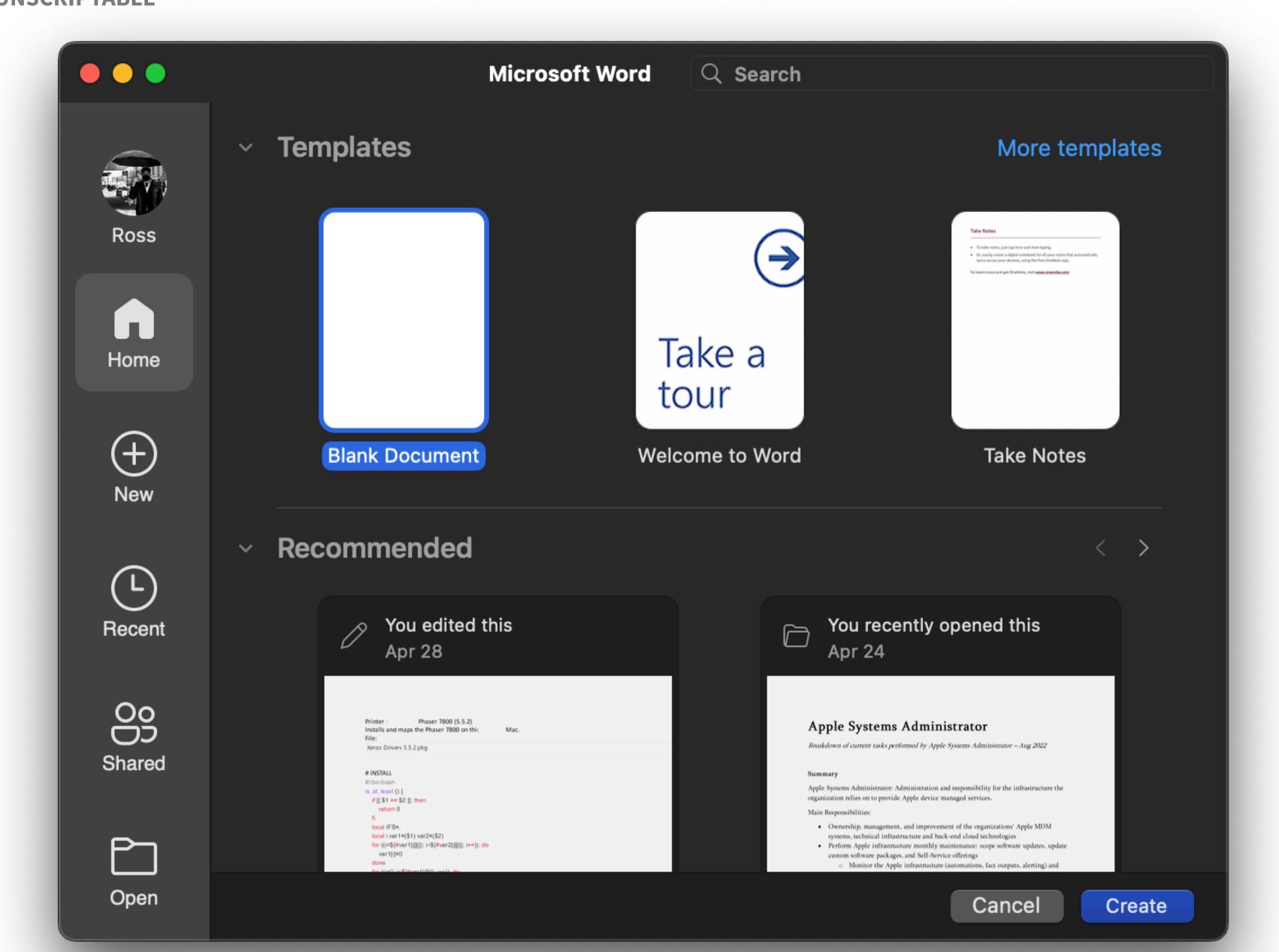

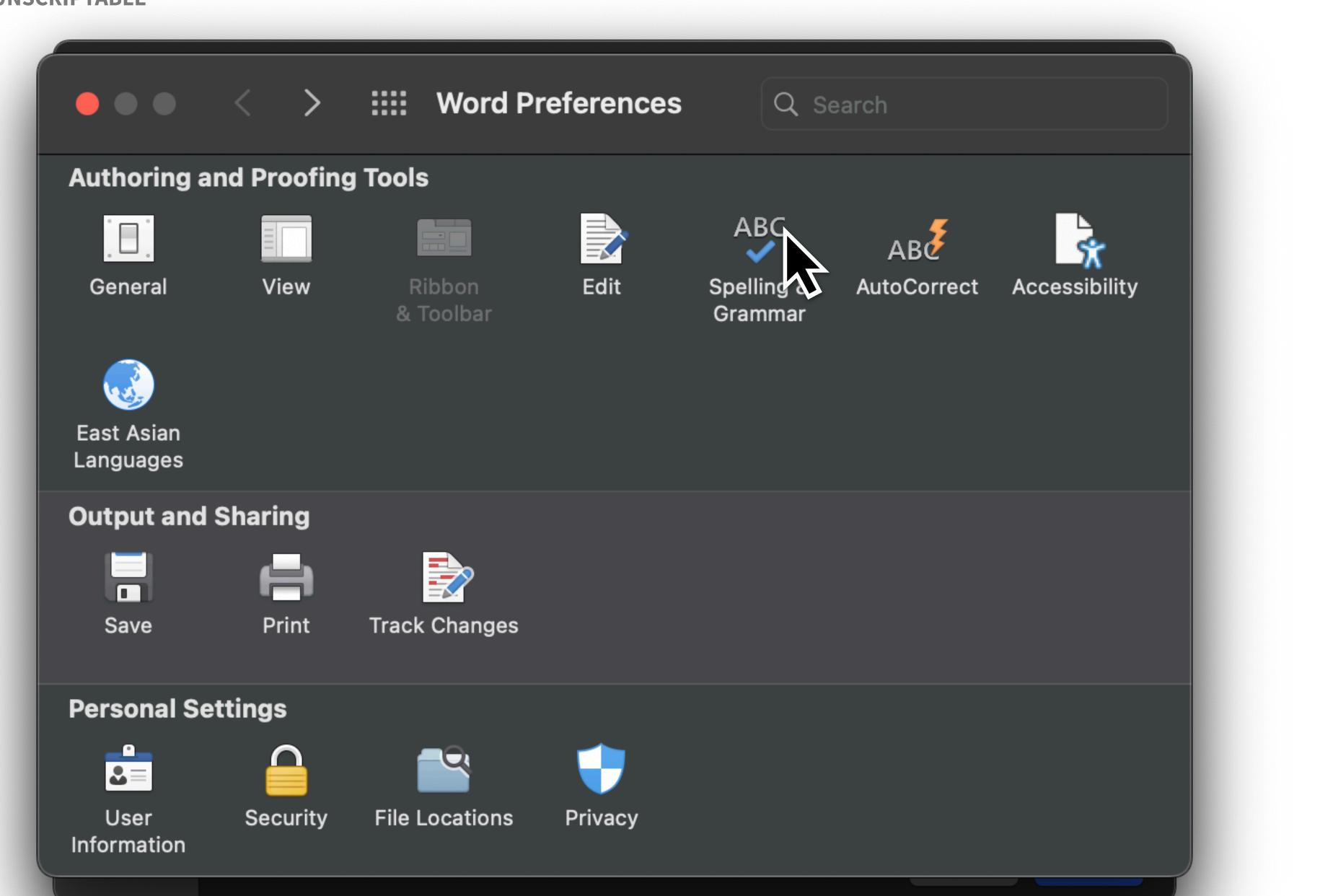

•••

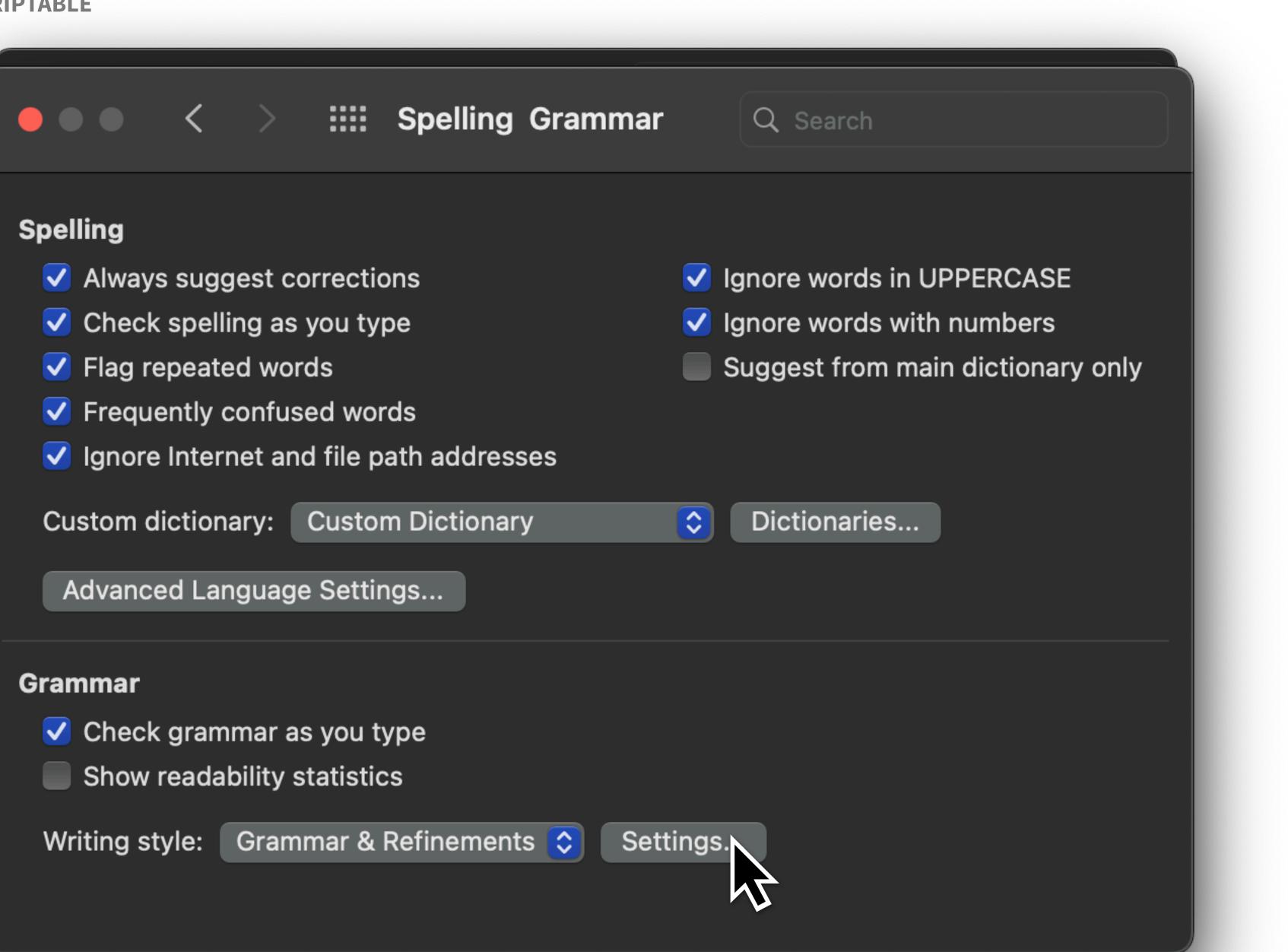

### Spelling

- Always suggest correction
- Check spelling as you
- Flag repeated words
- Frequently confused \
- Ignore Internet and file
- Custom dictionary: Cus

Advanced Language Se

#### Grammar

- Check grammar as yo
- Show readability statis

Writing style: Grammar

#### Writing style:

----

- Academic Degrees
- Adjective Used instead of Adverb  $\checkmark$
- Adjective Used instead of Noun  $\checkmark$
- Adjective Used instead of Verb  $\checkmark$
- Adverb instead of Adjective
- Agreement within Noun Phrases
- "An" "And" Confusion  $\checkmark$
- Capitalization  $\checkmark$

#### Require

Punctuati

**Reset All** 

### **Grammar Settings**

Grammar & Refinements 💲

Grammar and style options:

| ion Required with Quotes | don't check 🗘 |
|--------------------------|---------------|
| pace between Sentences   | don't check 🗘 |
|                          | Cancel OK     |
|                          |               |

### Spelling

- Always suggest correction
- Check spelling as you
- Flag repeated words
- Frequently confused \
- Ignore Internet and file
- Custom dictionary: Cus

Advanced Language Se

#### Grammar

- Check grammar as yo
- Show readability statis

Writing style: Grammar

#### Writing style:

- Academic Degrees  $\checkmark$
- Adjective Used instead of Adverb  $\checkmark$
- Adjective Used instead of Noun
- Adjective Used instead of Verb
- Adverb instead of Adjective
- Agreement within Noun Phrases
- "An" "And" Confusion  $\checkmark$
- $\checkmark$ Capitalization

#### Require

Punctuation Required with Quotes don't check  $\diamond$ Space between Sentences one space two space Reset All N

### **Grammar Settings**

Grammar & Refinements 💲

Grammar and style options:

### Spelling

| $\checkmark$ | Always | suggest | corre |
|--------------|--------|---------|-------|
|--------------|--------|---------|-------|

<

- Check spelling as you
- Flag repeated words
- Frequently confused \
- Ignore Internet and file

Custom dictionary: Cus

Advanced Language Se

#### Grammar

- Check grammar as yo
- Show readability static

Writing style: Grammar

### Writing sty

1

#### Grammar a

- AcadeAdject
- Adject
- Adjec
- Adver
- Agree
- 🗸 "An" "
- 🗸 Capita

#### Require

- Punctuat
  - S

Reset All

| Grammar Settings                                                                                                    |    |
|----------------------------------------------------------------------------------------------------|----|
| /le: Grammar & Refinements 📀                                                                                                    |    |
| emic Degrees<br>ctive Used instead of Adverb<br>ctive Used instead of Noun<br>ctive Used instead of Verb<br>rb instead of Adjective<br>ement within Noun Phrases<br>"And" Confusion |    |
| tion Required with Quotes don't check<br>Space between Sentences two spaces                                                                                                    |    |
| Cancel                                                                                                    | OK |

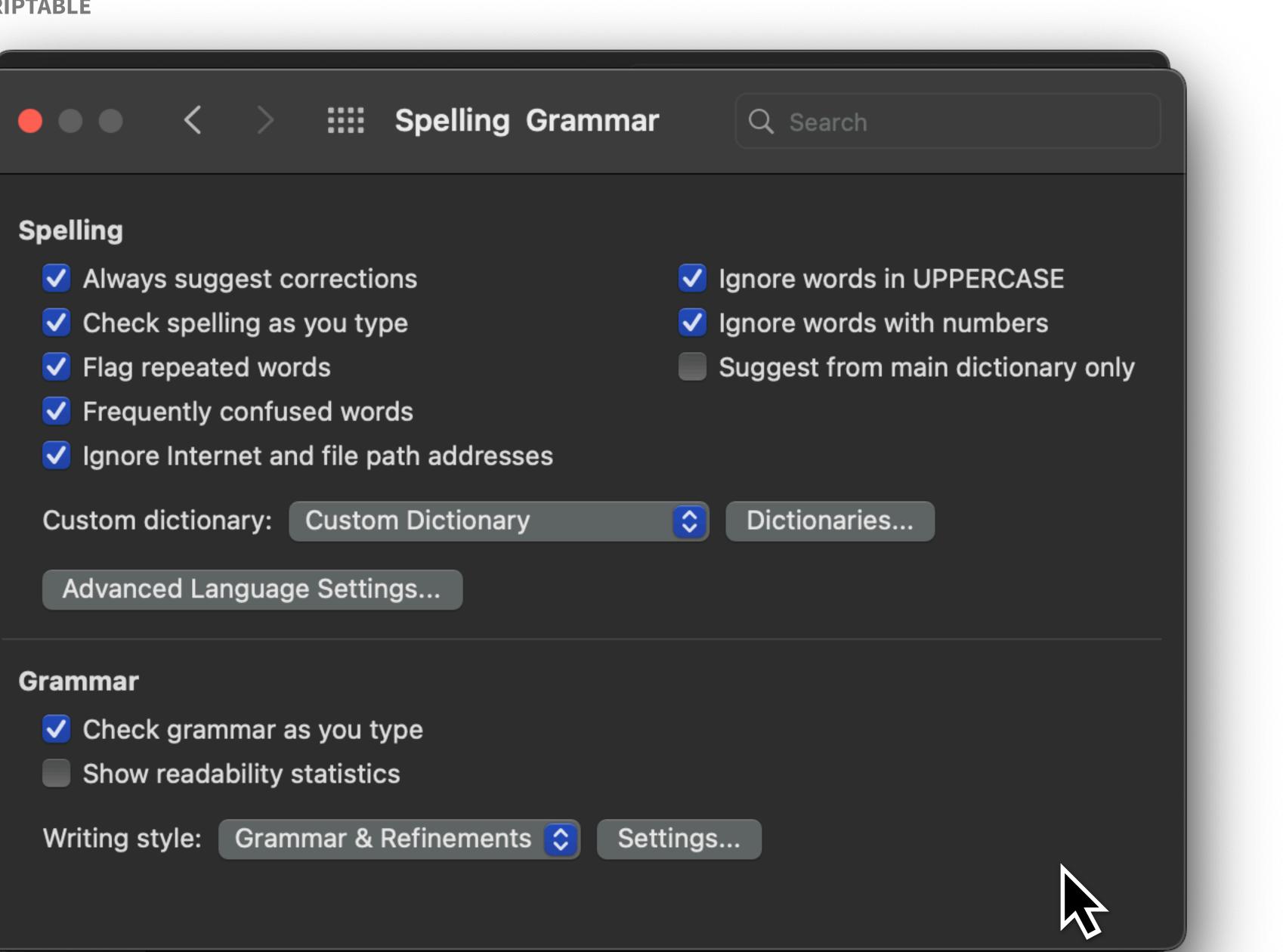

## What is GUI scripting? Example 2 Finder:

Connect to Server Bookmark

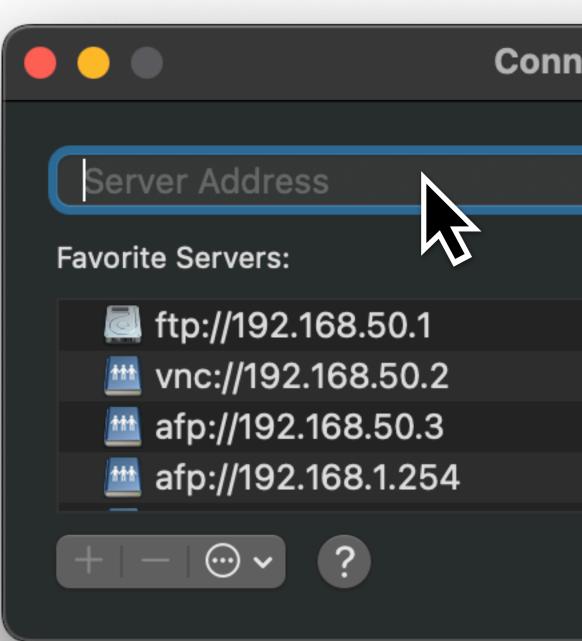

| nect to Server |        |         |
|----------------|--------|---------|
|                |        |         |
|                |        |         |
|                |        |         |
|                |        |         |
|                |        |         |
|                |        |         |
|                |        |         |
| (              | Browse | Connect |
|                |        |         |
|                |        |         |

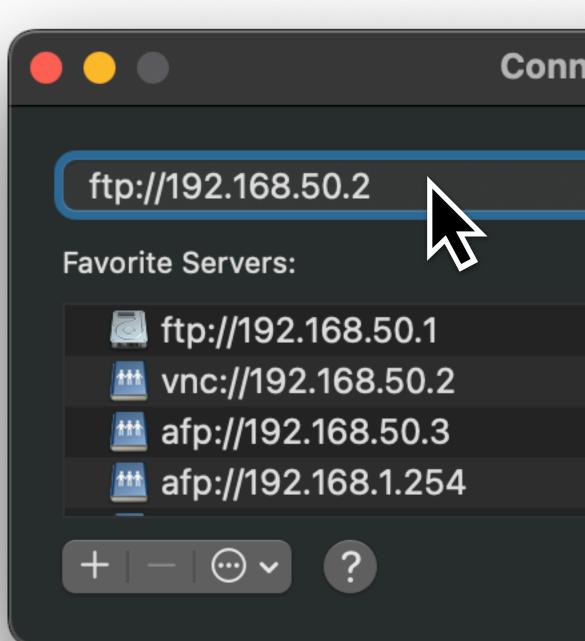

| nect to Server |        |         |
|----------------|--------|---------|
|                |        |         |
|                |        |         |
|                |        |         |
|                |        |         |
|                |        |         |
|                |        |         |
|                |        |         |
|                | Browse | Connect |
|                |        |         |

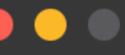

Con

ftp://192.168.50.2

+ - 0 . ?

**Favorite Servers:** 

- d ftp://192.168.50.1
- mt.://192.168.50.2
- milling afp://192.168.50.3
- milling afp://192.168.1.254

| nect to Server |        |         |
|----------------|--------|---------|
|                |        |         |
|                |        |         |
|                |        |         |
|                |        |         |
|                |        |         |
|                |        |         |
|                |        |         |
|                | Browse | Connect |
|                |        |         |

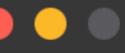

Con

ftp://192.168.50.2

- ~ ?

**Favorite Servers:** 

- kip://192.168.50.2
- ktp://192.168.50.1
- minimized with the second second seco
- mightail afp://192.168.50.3

| nect to Server |        |         |
|----------------|--------|---------|
|                |        |         |
|                |        |         |
|                |        |         |
|                |        |         |
|                |        |         |
|                |        |         |
|                |        |         |
|                | Browse | Connect |
|                |        |         |

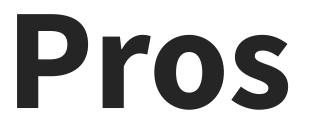

- You can automate things that don't have traditional CLI or MDM configurations
- Support desk time savings
- Makes you look like a spooky ghost

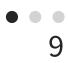

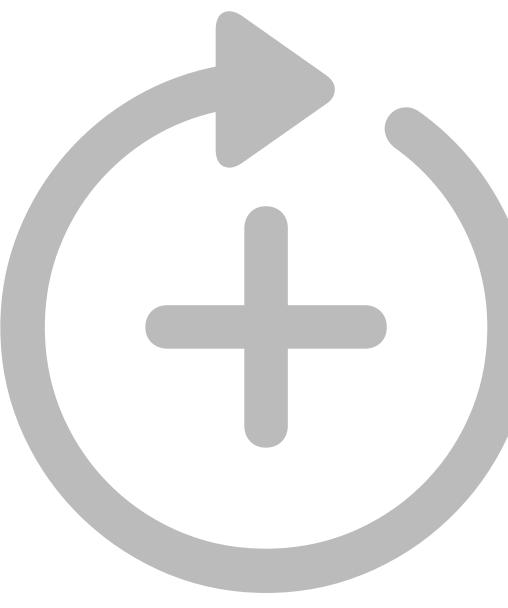

### That's it. That's the slide.

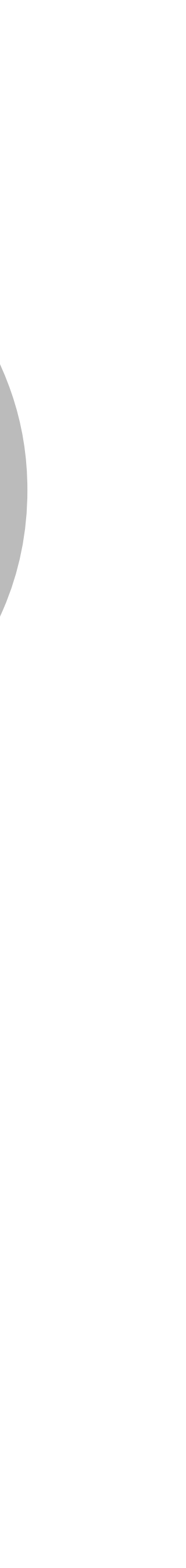

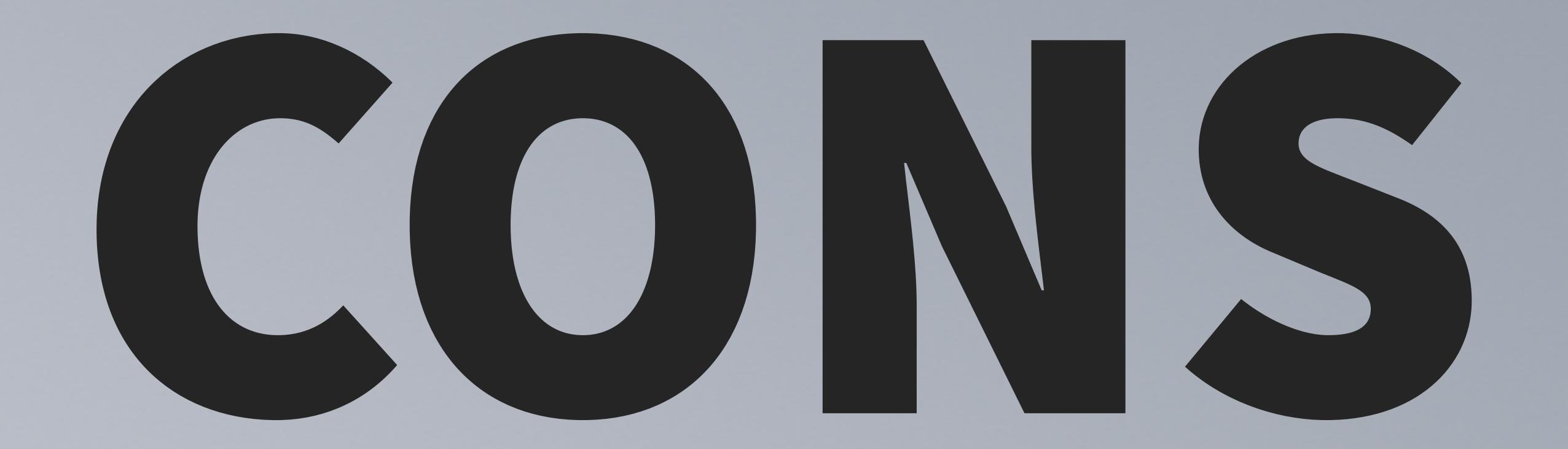

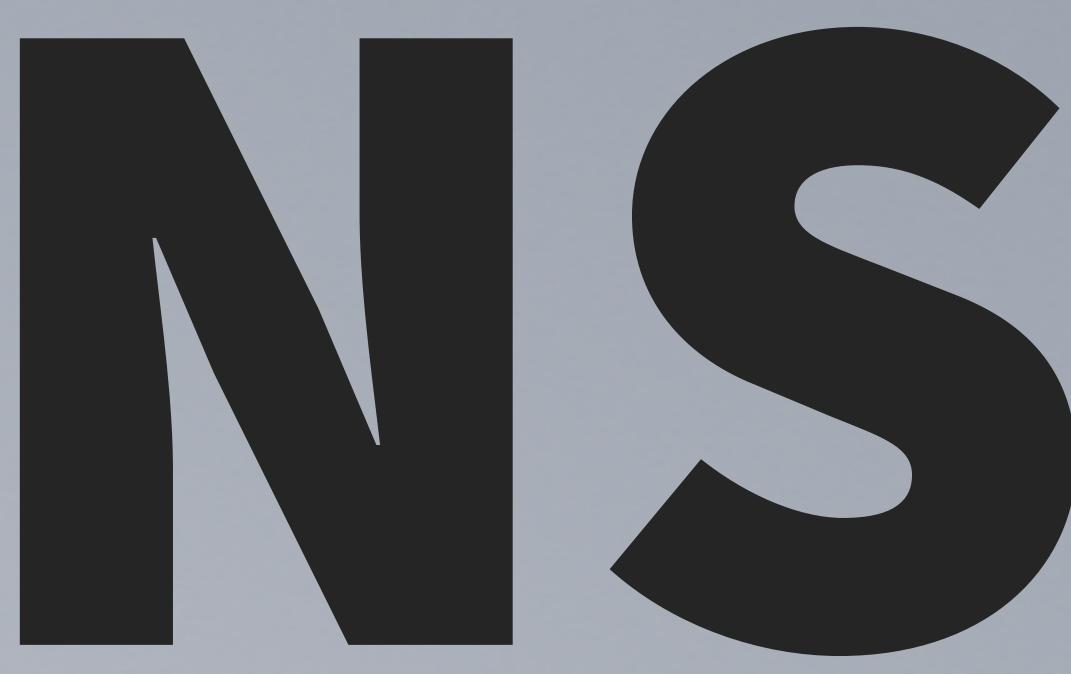

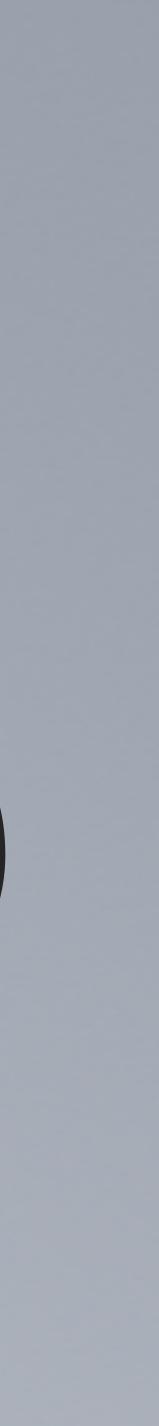

### Cons

- Fragile
- OS-specific
- Software version-specific
- Specific-specific

## Cons

•••
12

|                        | < Software Update                                                      |                                                  |
|------------------------|------------------------------------------------------------------------|--------------------------------------------------|
| ch                     | Automatic updates                                                      | On                                               |
| oss Matsuda<br>ople ID | Beta updates                                                           | macOS Ventura Developer Beta                     |
| Update Available 1     | <ul> <li>Updates Available</li> <li>macOS Ventura 13.5 Beta</li> </ul> | Update No                                        |
| -Fi<br>uetooth         | More Info                                                              |                                                  |
| Network                | Use of this software is subject t the software being updated.          | to the original license agreement that accompani |
| /PN                    |                                                                        |                                                  |
| otifications           |                                                                        |                                                  |
| ound                   |                                                                        |                                                  |
| reen Time              |                                                                        |                                                  |
| eneral                 |                                                                        |                                                  |
| Appearance             |                                                                        |                                                  |
| ccessibility           |                                                                        |                                                  |
| Control Center         |                                                                        |                                                  |
| iri & Spotlight        |                                                                        |                                                  |
| Privacy & Security     |                                                                        |                                                  |

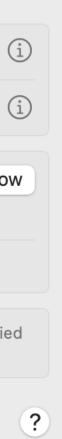

|                                              | Software Update                                             |                                                    |
|----------------------------------------------|-------------------------------------------------------------|----------------------------------------------------|
| Q Search                                     | Automatic updates                                           | On (i)                                             |
| Ross Matsuda<br>Apple ID                     | Beta updates                                                | macOS Ventura Developer Beta                       |
| Software Update Available 1                  | Updates Available<br>→ macOS Ventura 13.5 Beta              | Update Now                                         |
| <ul> <li>Wi-Fi</li> <li>Bluetooth</li> </ul> | More Info                                                   |                                                    |
| <ul> <li>Network</li> <li>VPN</li> </ul>     | Use of this software is subject the software being updated. | to the original license agreement that accompanied |
| Notifications                                |                                                             | ?                                                  |
| <ul><li>Sound</li><li>Focus</li></ul>        |                                                             |                                                    |
| Screen Time                                  |                                                             |                                                    |
| General                                      |                                                             |                                                    |
| Appearance                                   |                                                             |                                                    |
| 🕜 Accessibility                              |                                                             |                                                    |
| Control Center                               |                                                             |                                                    |
| Siri & Spotlight                             |                                                             |                                                    |
| Privacy & Security                           |                                                             |                                                    |

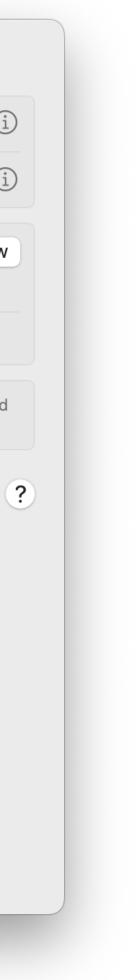

## Cons

•••
12

| Q Search                  | Automatic updates                 | On (i                                              |
|---------------------------|-----------------------------------|----------------------------------------------------|
| Ross Matsuda<br>Apple ID  | Beta updates                      | macOS Ventura Developer Beta 🤇 i                   |
| ftware Update Available 1 | Updates Available                 | Update Now                                         |
| Wi-Fi                     | • macOS Ventura 13.5 Beta         |                                                    |
| Bluetooth                 | More Info                         |                                                    |
| Network                   | Use of this software is subject t | to the original license agreement that accompanied |
| VPN                       | the software being updated.       |                                                    |
| Notifications             |                                   |                                                    |
| Sound                     |                                   |                                                    |
| Focus                     |                                   |                                                    |
| Screen Time               |                                   |                                                    |
| General                   |                                   |                                                    |
| Арреанное                 |                                   |                                                    |
| Accessibility             |                                   |                                                    |
| Control Center            |                                   |                                                    |
| Siri & Spotlight          |                                   |                                                    |
| Privacy & Security        |                                   |                                                    |

?

| Q Search                    | Automatic updates                               | On (                               |
|-----------------------------|-------------------------------------------------|------------------------------------|
| Ross Matsuda<br>Apple ID    | Beta updates ma                                 | cOS Ventura Developer Beta(        |
| Software Update Available 1 | Updates Available<br>• macOS Ventura 13.5 Beta  | Update Nov                         |
| 🛜 Wi-Fi                     |                                                 |                                    |
| Bluetooth                   | More Info                                       |                                    |
| 🛞 Network                   | Use of this software is subject to the original | license agreement that accompanied |
| WPN                         | the software being updated.                     |                                    |
| Notifications               |                                                 |                                    |
| Sound                       |                                                 |                                    |
| <b>C</b> Focus              |                                                 |                                    |
| X Screen Time               |                                                 |                                    |
| 🕑 General                   |                                                 |                                    |
| Appearance                  |                                                 |                                    |
| 🕜 Accessibility             |                                                 |                                    |
| Control Center              |                                                 |                                    |
| 💽 Siri & Spotlight          |                                                 |                                    |
|                             |                                                 |                                    |

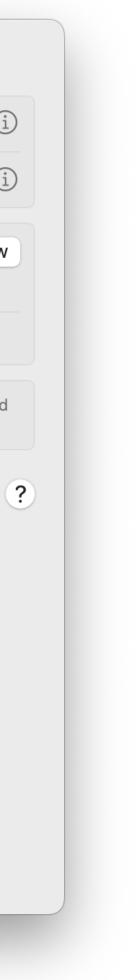

## Cons

•••

12

| • • •                    | < Software Update                                                      |                                                        |
|--------------------------|------------------------------------------------------------------------|--------------------------------------------------------|
| Search                   | Automatic updates                                                      | On                                                     |
| Ross Matsuda<br>Apple ID | Beta updates                                                           | macOS Ventura Developer Beta                           |
| re Update Available 1    | <ul> <li>Updates Available</li> <li>macOS Ventura 13.5 Beta</li> </ul> | Update No                                              |
| -Fi<br>uetooth           | More Info                                                              |                                                        |
| letwork<br>PN            | Use of this software is subject to the software being updated.         | o the <b>original license agreement</b> that accompani |
| Notifications            |                                                                        |                                                        |
| ound                     |                                                                        |                                                        |
| een Time                 |                                                                        |                                                        |
| neral                    |                                                                        |                                                        |
| opearance                |                                                                        |                                                        |
| ccessibility             |                                                                        |                                                        |
| Control Center           |                                                                        |                                                        |
| iri & Spotlight          |                                                                        |                                                        |
| rivacy & Security        |                                                                        |                                                        |

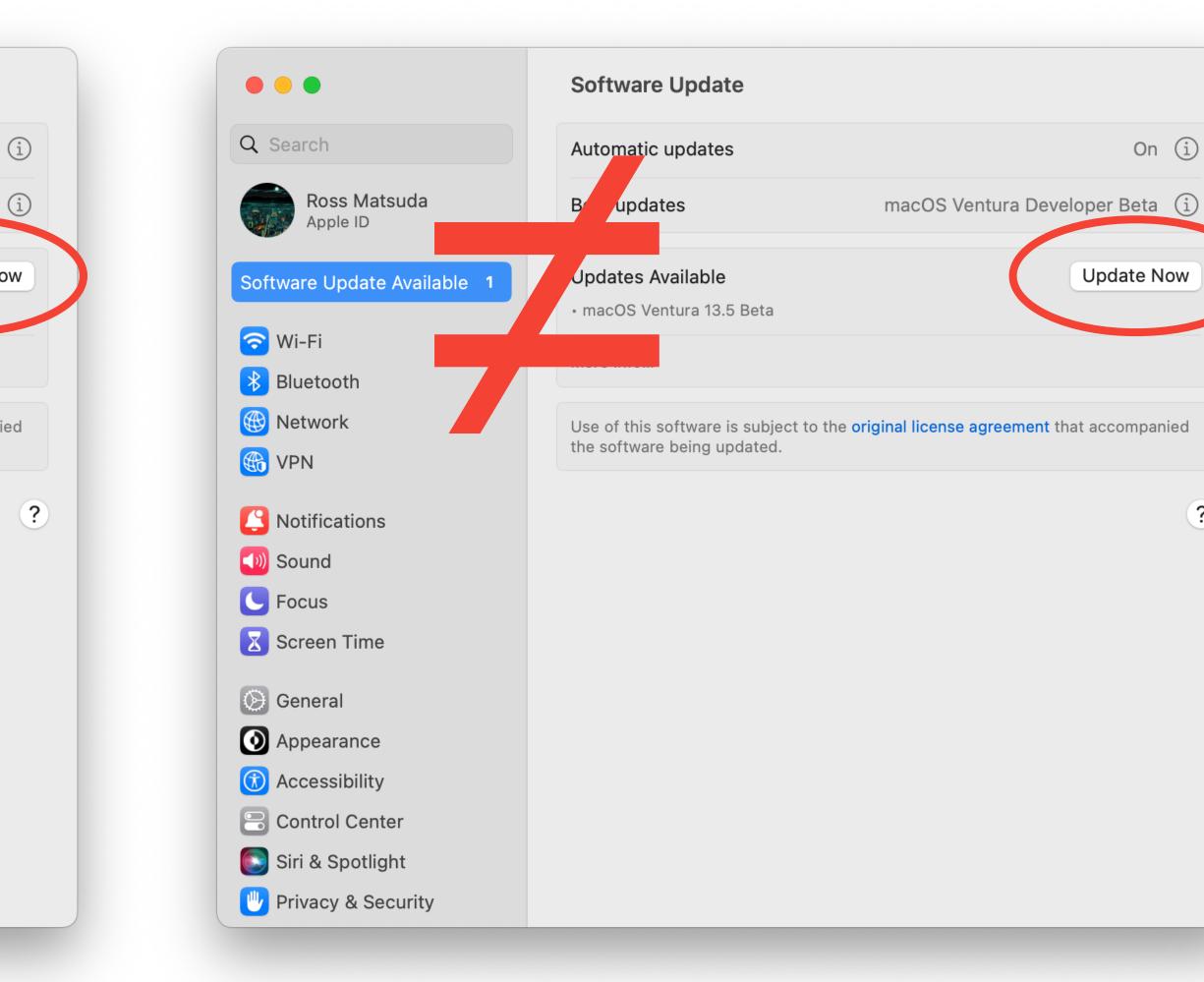

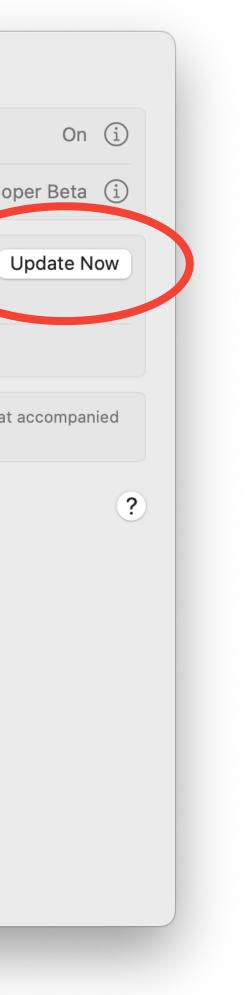

### And that's why this is a terrible idea.

KILLIND & Secultures

Souther Hatsteiner

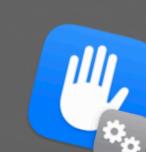

"sampleScript" wants acr control "System Ever Allowing control will provid Johndenos sinti lotinos access to documents and data in "System Events", and to perform actions within that app. This script needs to control other applications to run.

Don't Allow

OK

••• 13

**c**.

## So let's do it.

### Become ungovernable. Write GUI scripts.

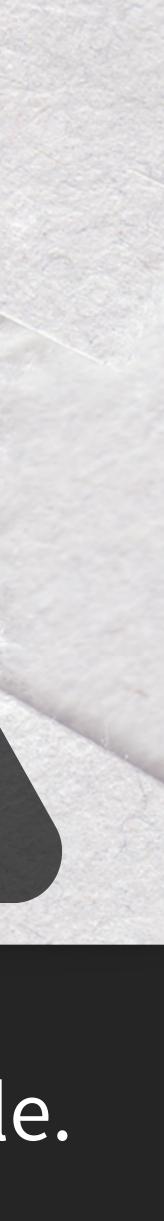

1 - Test Environment

- Hardware-required or VM?
- OS targets (major/minor)
- App targets
- User account settings
- Constraints

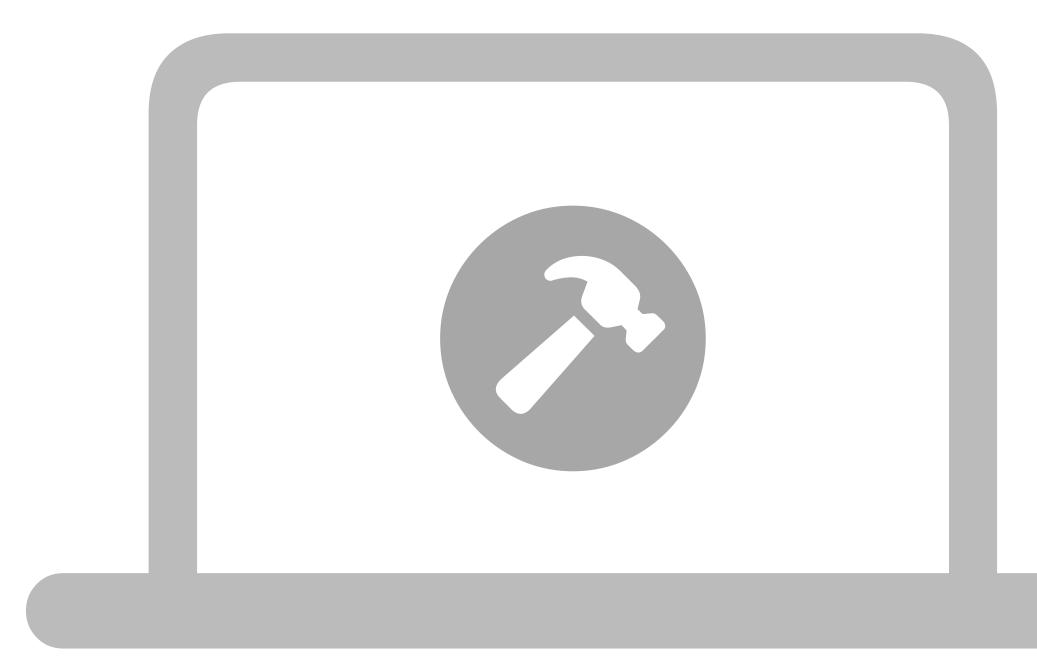

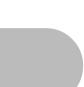

2 - Delivery method

- AppleScript App
- osascript

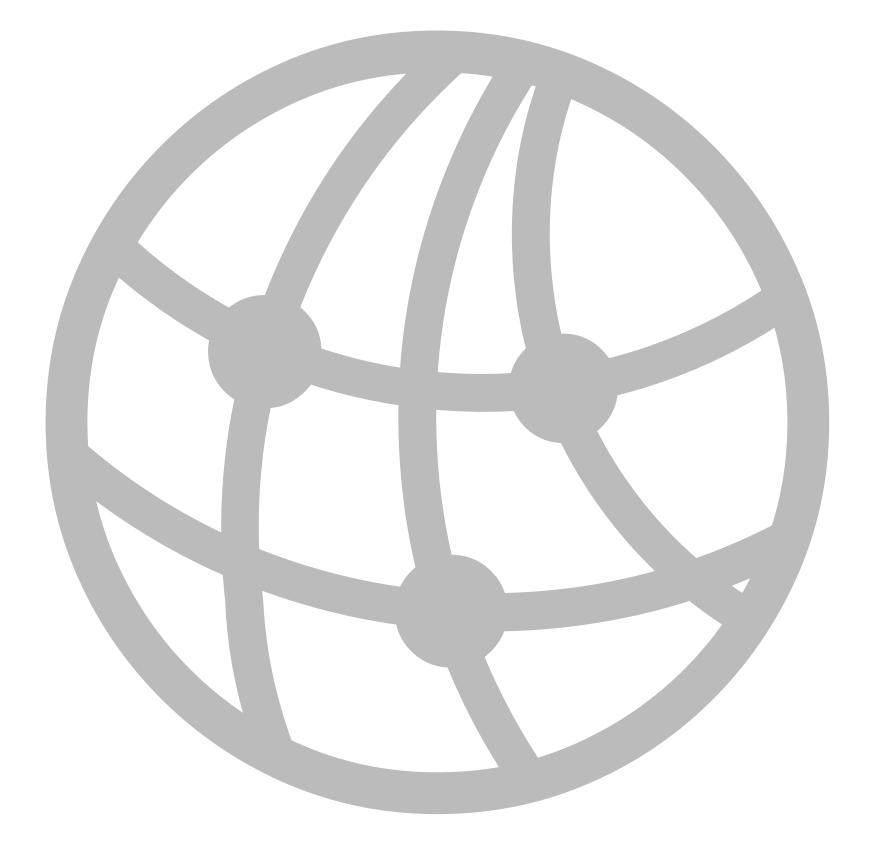

| SCRIPTING THE UNSCRIPTABLE     | sampleScript Edited                                                                                                    |
|--------------------------------|----------------------------------------------------------------------------------------------------|
| Prerequ                        | AppleScript <>> tell application "Google Chrome"<br>activate<br>end tell<br>tell application "System Events"<br>key down {command}<br>key down {shift}<br>key up {shift}<br>key up {comma<br>end tellend tell |
| 2 - Delivery m                 | Tags:<br>Where: 🖻 Des                                                                                                    |
| <ul> <li>AppleScrip</li> </ul> | File Format: Application<br>Options: Show star                                                                                                    |
| • osascri                      | Code Sign: Don't Code                                                                                                    |
|                                | Description                                                                                                    |
| • • •<br>15                    |                                                                                                    |

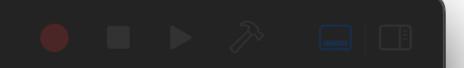

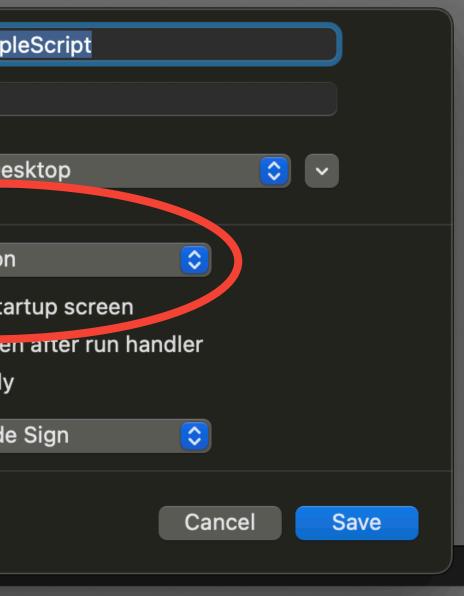

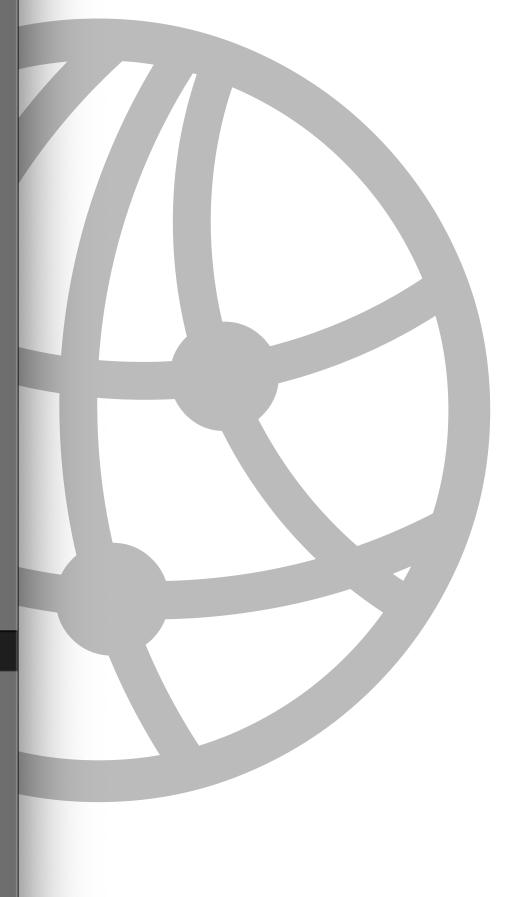

```
#!/bin/bash
osascript <<EOD</pre>
  tell application "Google Chrome"
      activate
  end tell
  tell application "System Events"
      key down {command}
      key down {shift}
      keystroke "f"
      key up {shift}
      key up {command}
  end tell
EOD
```

3 - PPPCs

- Accessibility
- System Events

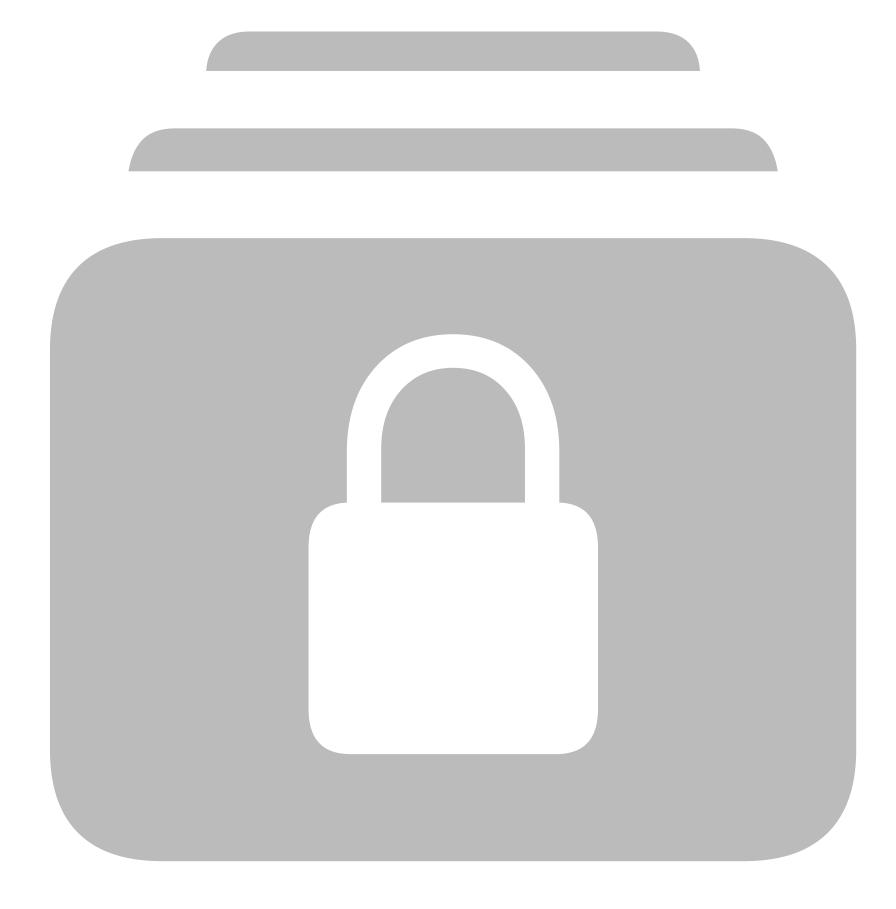

<key>Accessibility</key> <array> <dict>

<key>IdentifierType</key>
<string>bundleID</string>

<key>Identifier</key>

<string>com.apple.ScriptEditor.id.Loading-Available-Updates</string>

<string>identifier "com.apple.ScriptEditor.id.Loading-Available-Updates" and anchor apple generic and certificate leaf[subject.CN] = "Apple Development: yourNameHere (XXXXXXXX)" and certificate 1[field.2.4.680.135792.468.0.1.3] /\* exists \*/</string> <key>Comment</key>

<string></string>

<key>Allowed</key>

<true/>

</dict>

</array>

|                                         | Privacy Preferences Policy Control Utility                             |       |          |                 |                       |
|-----------------------------------------|------------------------------------------------------------------------|-------|----------|-----------------|-----------------------|
| Applications          >-       Terminal | Com.apple.Terminal<br>identifier "com.apple Terminal" and anchor apple |       |          |                 |                       |
|                                         | Properties                                                             |       |          | Apple Events    | Big Sur Compatibility |
|                                         | Accessibility:                                                         | Allow | ?        | Word            | Allow 😒               |
|                                         | Admin Files:                                                           | -     | ?        | 属 System Events | Allow 😂               |
|                                         | Calendars:                                                             | -     | ?        |                 |                       |
|                                         | Camera:                                                                | -     | <b>?</b> |                 |                       |
|                                         | Contacts:                                                              | -     | ?        |                 |                       |
|                                         | Desktop Folder:                                                        | -     | ?        |                 |                       |
|                                         | Documents Folder:                                                      | -     | ?        |                 |                       |
|                                         | Downloads Folder:                                                      | -     | ?        |                 |                       |
|                                         | File Provider:                                                         | -     | ?        |                 |                       |
| + -                                     |                                                                        |       |          | + -             | Import Save Upload    |

|                                         |                   | Privacy Preferences Policy Control                                       | Jtility         |                       |
|-----------------------------------------|-------------------|--------------------------------------------------------------------------|-----------------|-----------------------|
| Applications          >-       Terminal | com.              | erminal<br>apple.reminal<br>tifier "com.apple.Terminal" and anchor apple | Code Requiremer | nt                    |
|                                         | Properties        |                                                                          | Apple Events    | Big Sur Compatibility |
|                                         | Accessibility:    | Allow 📀 ?                                                                | Word            | Allow 😒               |
|                                         | Admin Files:      | -                                                                        | 属 System Events | Allow 😂               |
|                                         | Calendars:        | -                                                                        |                 |                       |
|                                         | Camera:           | -                                                                        |                 |                       |
|                                         | Contacts:         | -                                                                        |                 |                       |
|                                         | Desktop Folder:   | -                                                                        |                 |                       |
|                                         | Documents Folder: | -                                                                        |                 |                       |
|                                         | Downloads Folder: | -                                                                        |                 |                       |
|                                         | File Provider:    | -                                                                        |                 |                       |
| + -                                     |                   |                                                                          | + -             | Import Save Upload    |

|                                         |                   | Privacy Preferences Policy Cont                                                | trol Utility   |                       |
|-----------------------------------------|-------------------|--------------------------------------------------------------------------------|----------------|-----------------------|
| Applications          >-       Terminal | Com.a             | <b>rminal</b><br>apple.Terminal<br>ifier "com.apple.Terminal" and anchor apple |                |                       |
|                                         | Properties        |                                                                                | Apple Events   | Big Sur Compatibility |
|                                         | Accessibility:    | Allow                                                                          | ? Word         | Allow 😒               |
|                                         | Admin Files:      |                                                                                | ? 🗔 System Eve | ents Allow 😒          |
|                                         | Calendars:        | -                                                                              | ?              |                       |
|                                         | Camera:           | -                                                                              | ?              |                       |
|                                         | Contacts:         | -                                                                              | ?              |                       |
|                                         | Desktop Folder:   | -                                                                              | ?              |                       |
|                                         | Documents Folder: | -                                                                              | ?              |                       |
|                                         | Downloads Folder: | -                                                                              | ?              |                       |
|                                         | File Provider:    | -                                                                              | ?              |                       |
| + -                                     |                   |                                                                                | + -            | Import Save Upload    |

|                          | Privacy Pref         |
|--------------------------|----------------------|
| Applications<br>Terminal | <b>Froperties</b>    |
|                          |                      |
|                          | Accessibility: Allow |
| 3 - P                    | Admin Files: -       |
|                          | Calendars: -         |
|                          | Camera: -            |
| • S                      | Contacts: -          |
|                          | Desktop Folder: -    |
|                          | Documents Folder: -  |
|                          | Downloads Folder: -  |
|                          | File Provider: -     |
|                          |                      |

minal" and anchor apple

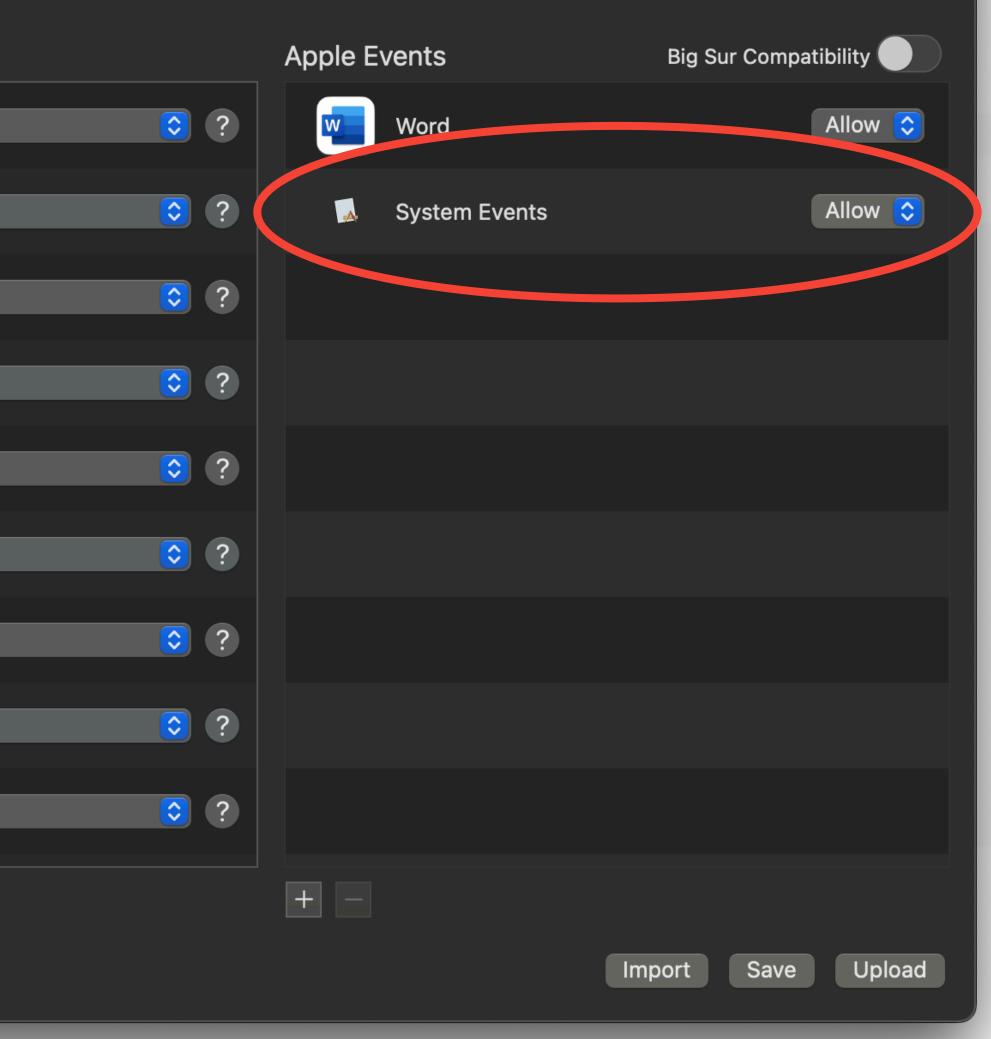

3 - PPPCs

- Accessibility
- System Events

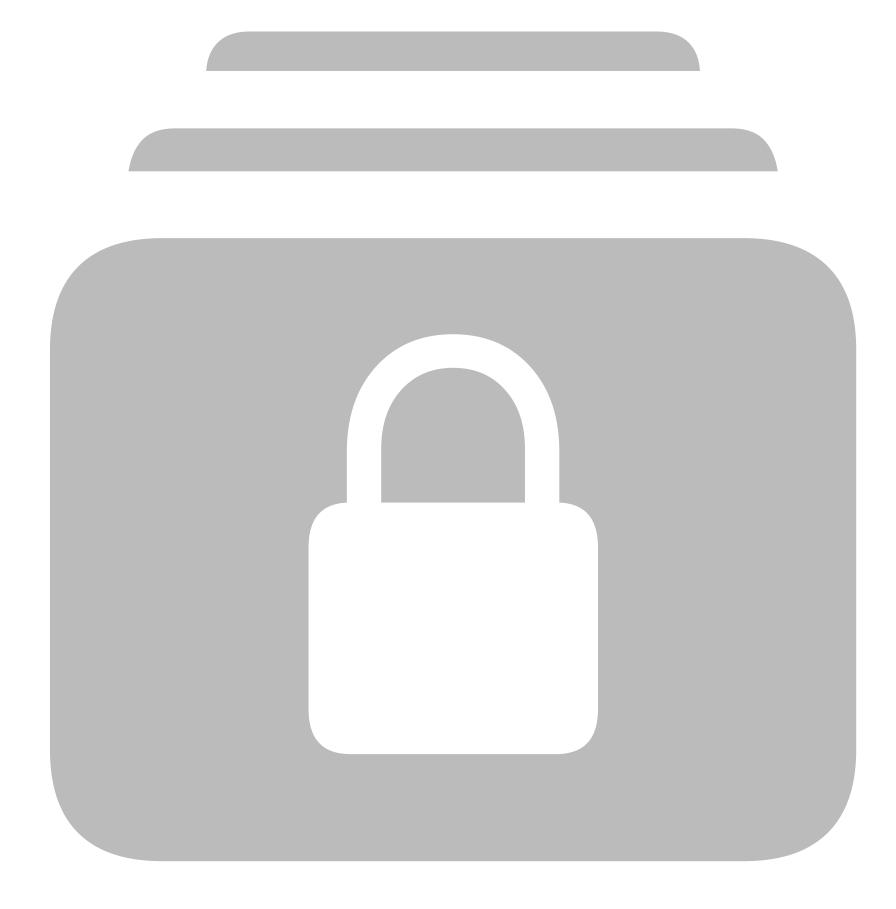

<dict>

### <key>IdentifierType</key>

<string>bundleID</string>

### <key>Identifier</key>

<string>com.apple.ScriptEditor.id.Loading-Available-Updates</string> <key>Comment</key>

<string></string>

### <key>CodeRequirement</key>

and anchor apple generic and certificate leaf[subject.CN] = "Apple Development: yourNameHere (XXXXXXXXX)" and certificate 1[field.2.4.680.135792.468.0.1.3] /\* exists \*/</string> <key>Allowed</key>

<true/>

### <key>AEReceiverIdentifierType</key>

<string>bundleID</string>

### <key>AEReceiverIdentifier</key>

<string>com.apple.systempreferences</string> <key>AEReceiverCodeRequirement</key> <string>identifier "com.apple.systempreferences" and anchor

apple</string>

</dict>

```
<string>identifier "com.apple.ScriptEditor.id.Loading-Available-Updates"
```

# 1 - Set your workflow

- Pretend you're helping a user
- Start with device state
- Detailed instructions
- Identify your final interactive step

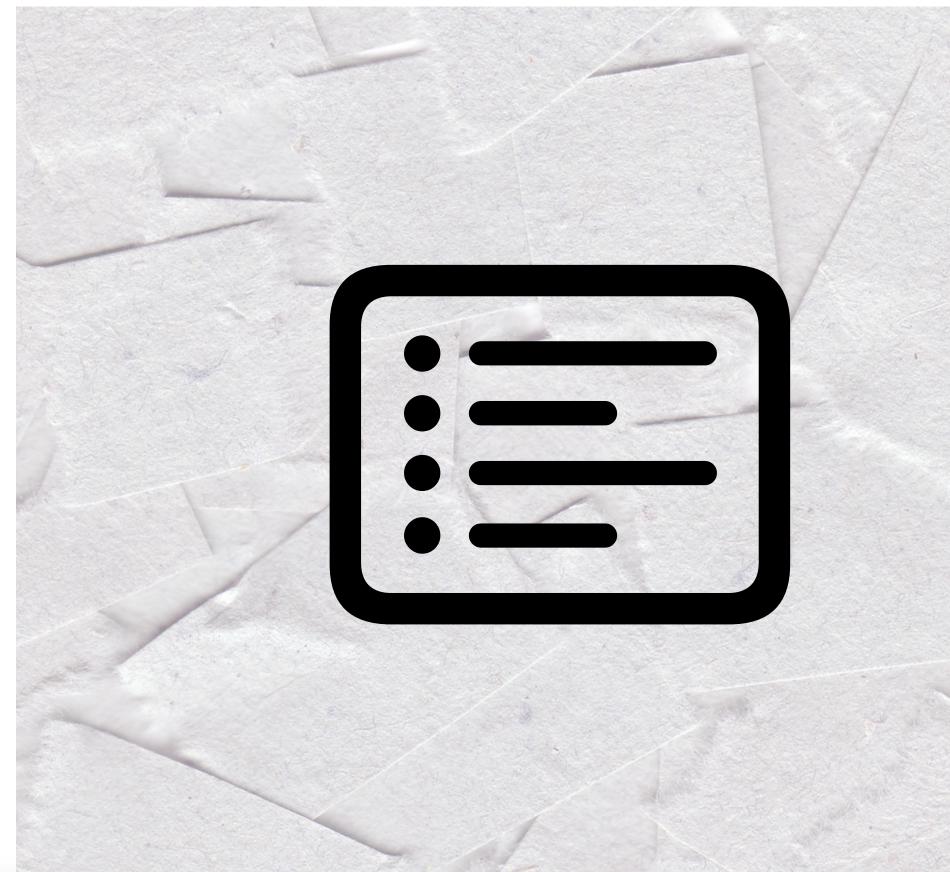

# 1 - Set your workflow

- Any steps to remove for savvier users?
- What steps can be handled with CLI?
- Use GUI scripting for as few steps as possible

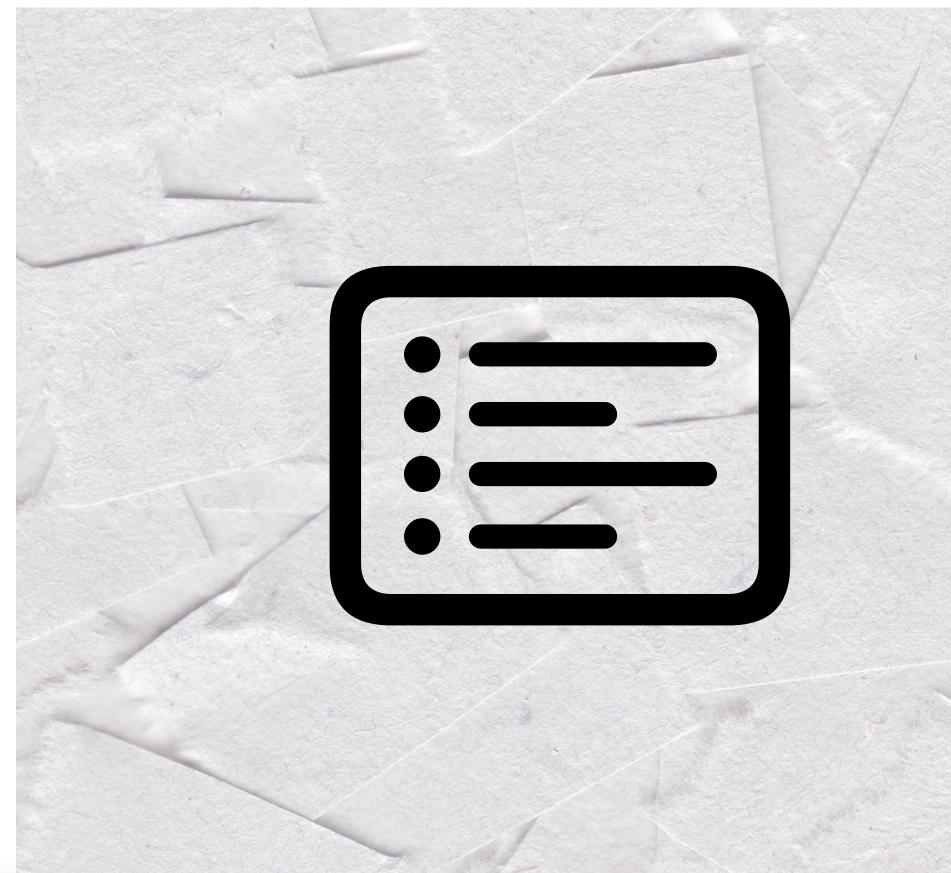

# 1 - Set your workflow

For today's nonsense, let's look at clicking the "More Info" button in System Settings, Software Update

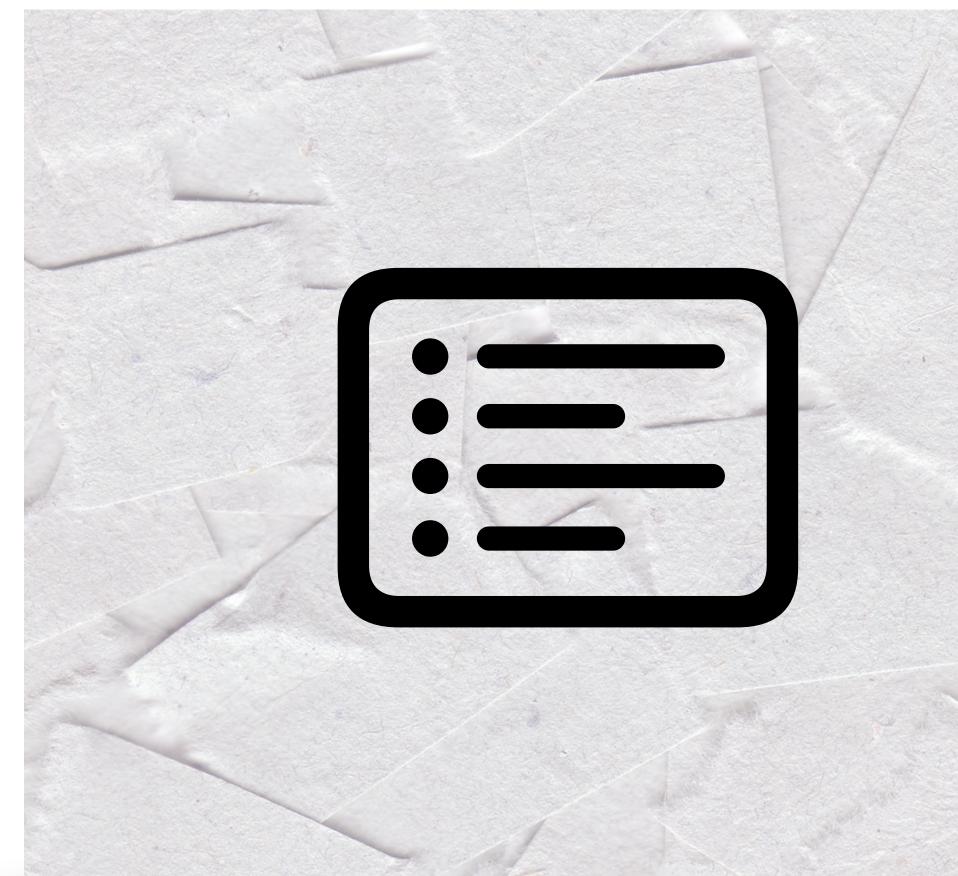

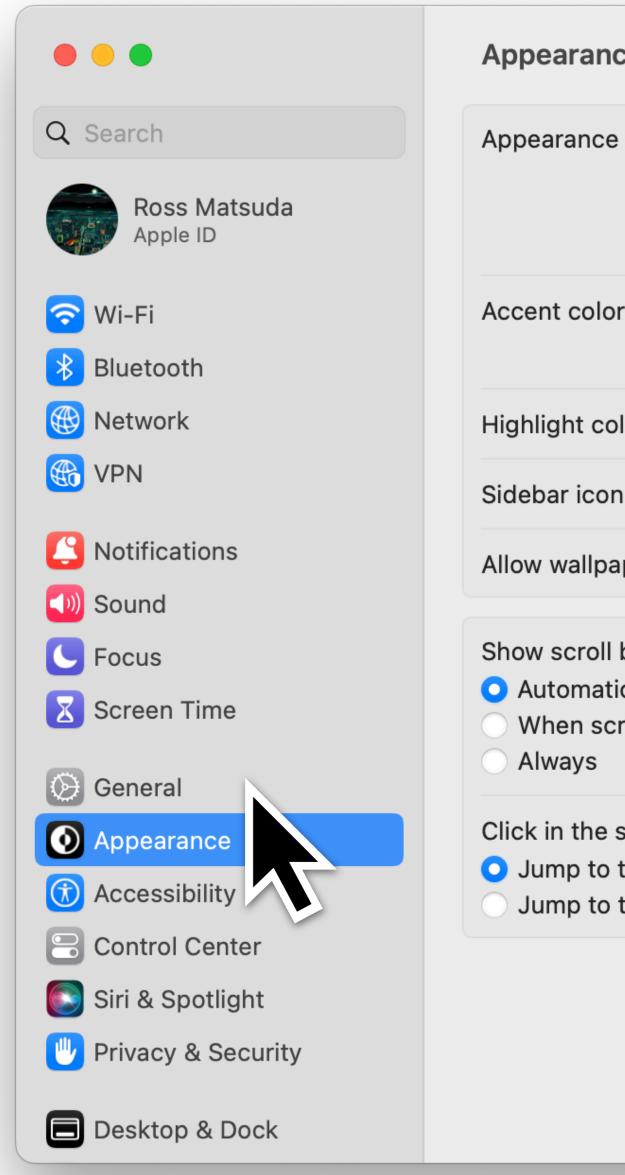

| се                                                     |                 |      |              |
|--------------------------------------------------------|-----------------|------|--------------|
| 9                                                      | Light           | Dark | Auto         |
| or                                                     | O O Multicolor  |      |              |
| olor                                                   |                 | Ac   | cent Color 🗘 |
| n size                                                 |                 |      | Medium 🗘     |
| aper tinting in wind                                   | ows             |      |              |
| bars<br>ically based on mo<br>rolling                  | use or trackpad |      |              |
| scroll bar to<br>the next page<br>the spot that's clic | ked             |      |              |
|                                                        |                 |      | ?            |
|                                                        |                 |      |              |

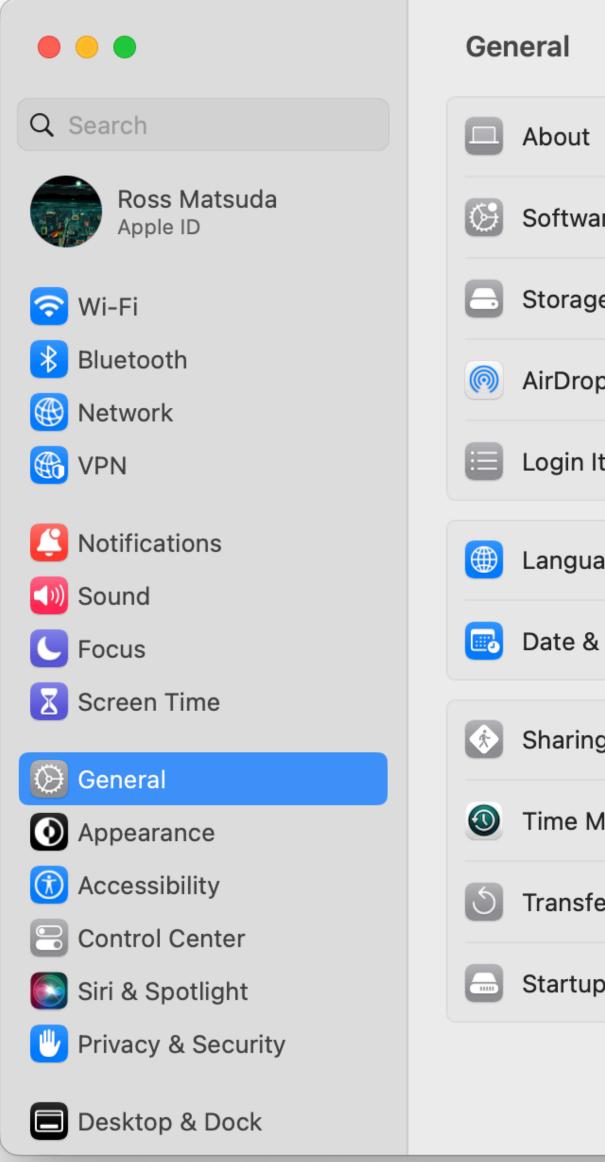

|             | > |
|-------------|---|
| e Update    | > |
|             | > |
| & Handoff   | > |
| ems         | > |
| ge & Region | > |
| Time        | > |
|             | > |
| achine      | > |
| r or Reset  | > |
| Disk        | > |

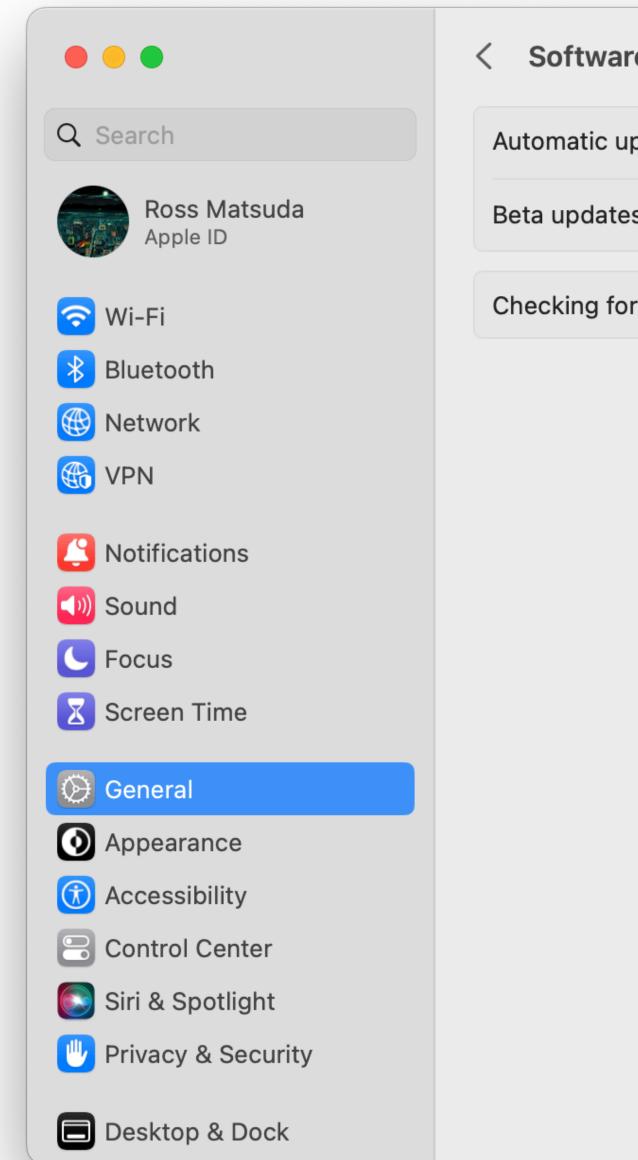

| re Update  |                              |               |
|------------|------------------------------|---------------|
| Ipdates    | On                           | i             |
| es         | macOS Ventura Developer Beta | i             |
| or updates |                              | $\frac{2}{2}$ |
|            |                              | ?             |

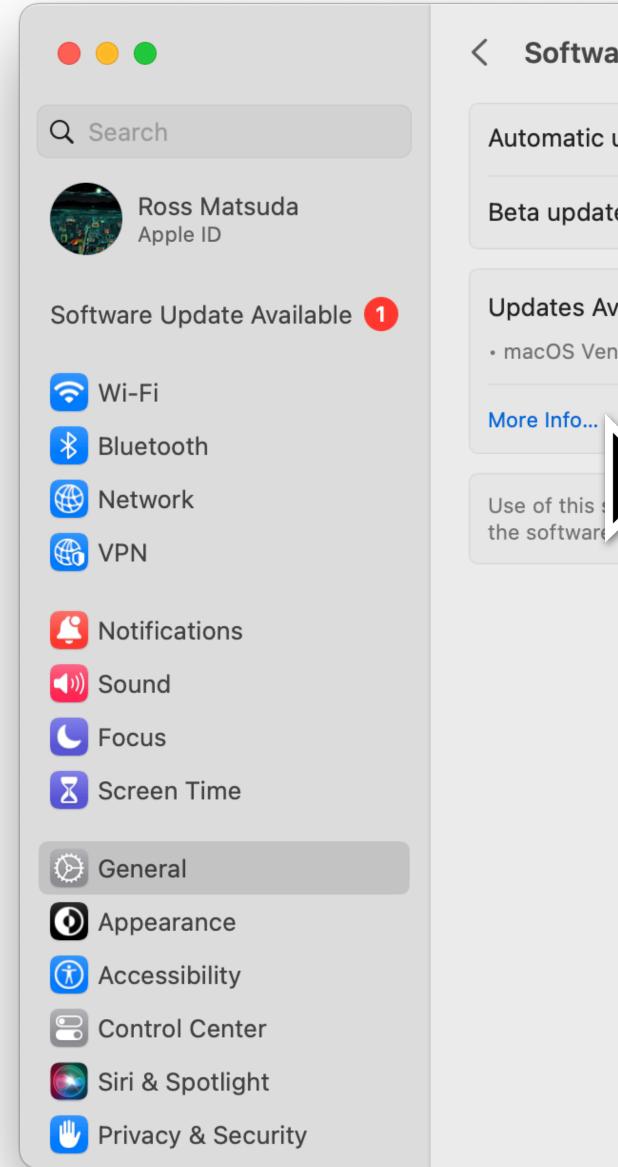

| are Update                         |                                          |
|------------------------------------|------------------------------------------|
| updates                            | On (i                                    |
| es                                 | macOS Ventura Developer Beta i           |
| <b>vailable</b><br>ntura 13.5 Beta | Update Now                               |
| be updated.                        | ginal license agreement that accompanied |
|                                    |                                          |
|                                    |                                          |

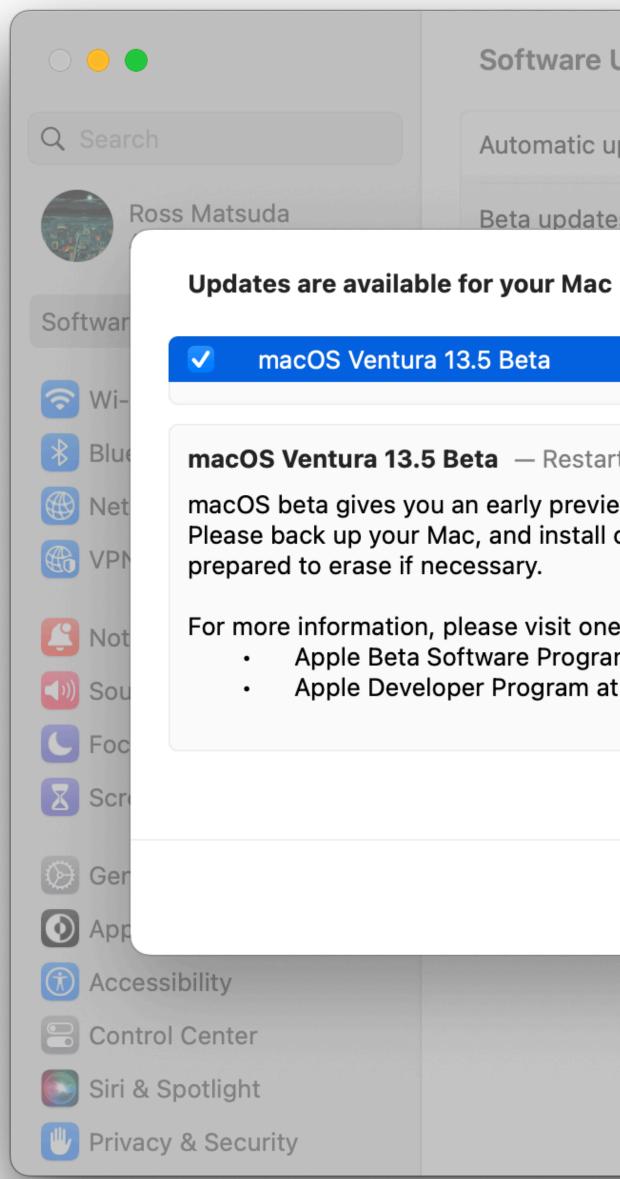

| dates On ①   macOS Ventura Developer Beta ①   13.5   863.9 MB   Required v of upcoming apps, features, and technologies. n a secondary system or volume you are of the following programs: at beta.apple.com developer.apple.com Close Install Now                                                                                                    |                           |                       |             |
|----------------------------------------------------------------------------------------------------|---------------------------|-----------------------|-------------|
| ImacOS Ventura Developer Beta       ImacOS Ventura Developer Beta         13.5       863.9 MB         Required       Mow         v of upcoming apps, features, and technologies.       ImacOS Ventura Developer.         of the following programs:       ImacOS Ventura Developer.         of the following programs:       ImacOS Ventura Developer.         Mow       ImacOS Ventura Developer. | odate                     |                       |             |
| 13.5       863.9 MB         Required       nied         v of upcoming apps, features, and technologies.       nied         of the following programs:       nied         at beta.apple.com       developer.apple.com                                                                                                    | dates                     |                       | On (i)      |
| 13.5       863.9 MB         Required       v of upcoming apps, features, and technologies.         n a secondary system or volume you are       nied         of the following programs:       at beta.apple.com         developer.apple.com       developer.apple.com                                                                                                    |                           | macOS Ventura Develop | er Beta (i) |
| Required<br>v of upcoming apps, features, and technologies.<br>n a secondary system or volume you are<br>of the following programs:<br>at <u>beta.apple.com</u><br>developer.apple.com                                                                                                    |                           |                       | Now         |
| of upcoming apps, features, and technologies.<br>a secondary system or volume you are<br>of the following programs:<br>at <u>beta.apple.com</u><br>leveloper.apple.com                                                                                                    | 13.5                      | 863.9 M               | В           |
| at <u>beta.apple.com</u><br>leveloper.apple.com                                                                                                    |                           |                       | nied        |
| developer.apple.com                                                                                                    | of the following pro      | grams:                | ?           |
| Close Install Now                                                                                                    | <u>leveloper.apple.co</u> | <u>n</u>              |             |
| Close Install Now                                                                                                    |                           |                       |             |
|                                                                                                    |                           | Close Install No      |             |
|                                                                                                    |                           |                       |             |
|                                                                                                    |                           |                       |             |
|                                                                                                    |                           |                       |             |

# Regarding the "More Info" target in macOS 13+ FB11749823

### 2 - Define element names

Start from the first step you can't handle with CLI

- Open System Preferences
- Click on General
- Click on Software Update

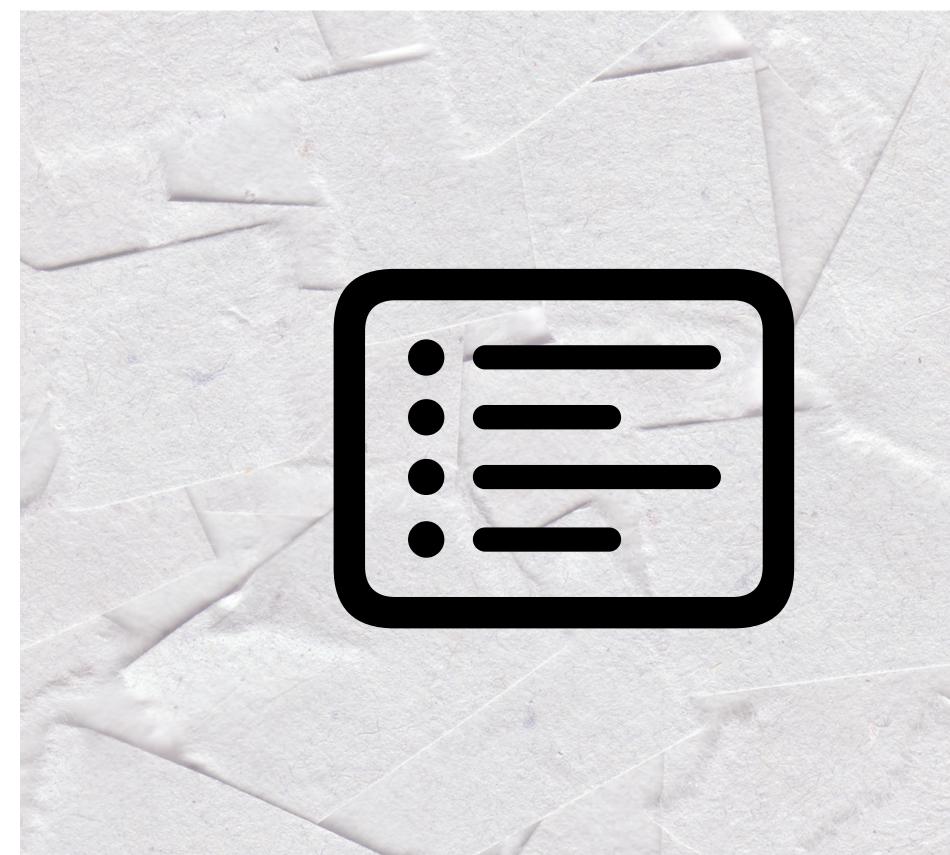

### 2 - Define element names

open x-apple.systempreferences: com.apple.Software-Update-Settings.extension

Click on General
Click on Software Update

### 2 - Define element names

tell application "System Events" tell front window of process "System Settings" set uiElems to entire contents end tell end tell

 Customize the second line to change targets

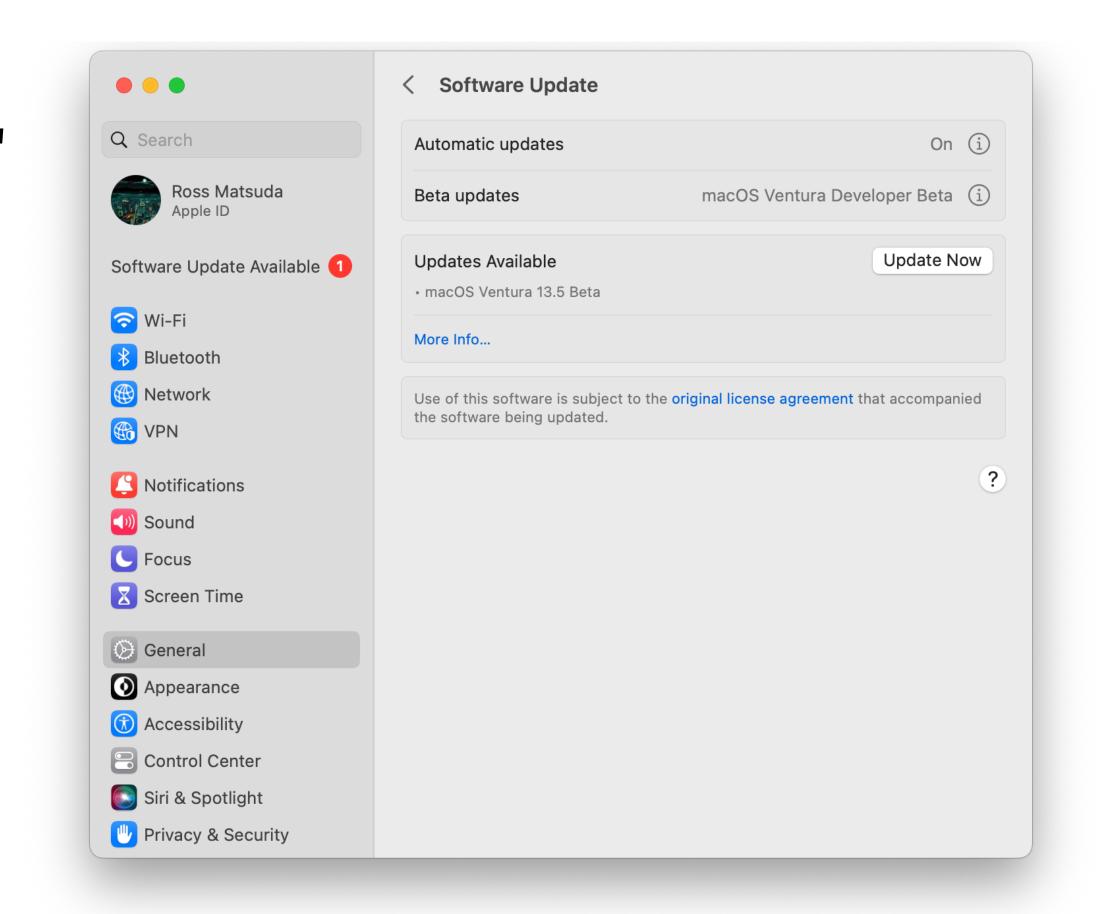

**Untitled** Edited

AppleScript 
 <No selected element>

tell application "System Events" tell front window of process "System Settings" set uiElems to entire contents end tell end tell

#### Result

*{group* 1 of window "Appearance" of application process "System Settings" of application "System Events", *splitter group* 1 of *group* 1 of *window* "Appearance" of *application process* "System Settings" of *application process* "System Events", *group* 1 of *splitter group* 1 of *group* 1 of *window* "Appearance" of *application process* "System Settings" of *application process* "System Events", *text field* 1 of *group* 1 of *splitter group* 1 of *window* "Appearance" of *application process* "System Settings" of *application process* "System Events", *text field* 1 of *group* 1 of *splitter group* 1 of *window* "Appearance" of *application process* "System Settings" of *application process* "System Settings" of *application* "System Events", *row* 1 of *outline* 1 of *scroll area* 1 of *group* 1 of *splitter group* 1 of *group* 1 of *window* "Appearance" of *application process* "System Settings" of *application* "System Events", *UI element* 1 of *row* 1 of *application* "System Events", *UI element* 1 of *row* 1 of *application* "System Settings" of *application* "System Eve

| • • • getUIElements<br>Edited                                                                                                   |
|----------------------------------------------------------------------------------------------------|
|                                                                                                    |
| AppleScript  \$\$\le <\no selected element >  \$\le \le \le \le \le \le \le \le \le \le                                         |
| tell application "System Events"<br>tell front window of process "System Settings<br>set uiElems to entire contents<br>end tell |
| end tell                                                                                                    |
| Result<br>error "System Events got an error:<br>of process "System Settings"                                                    |
|                                                                                                    |
|                                                                                                    |

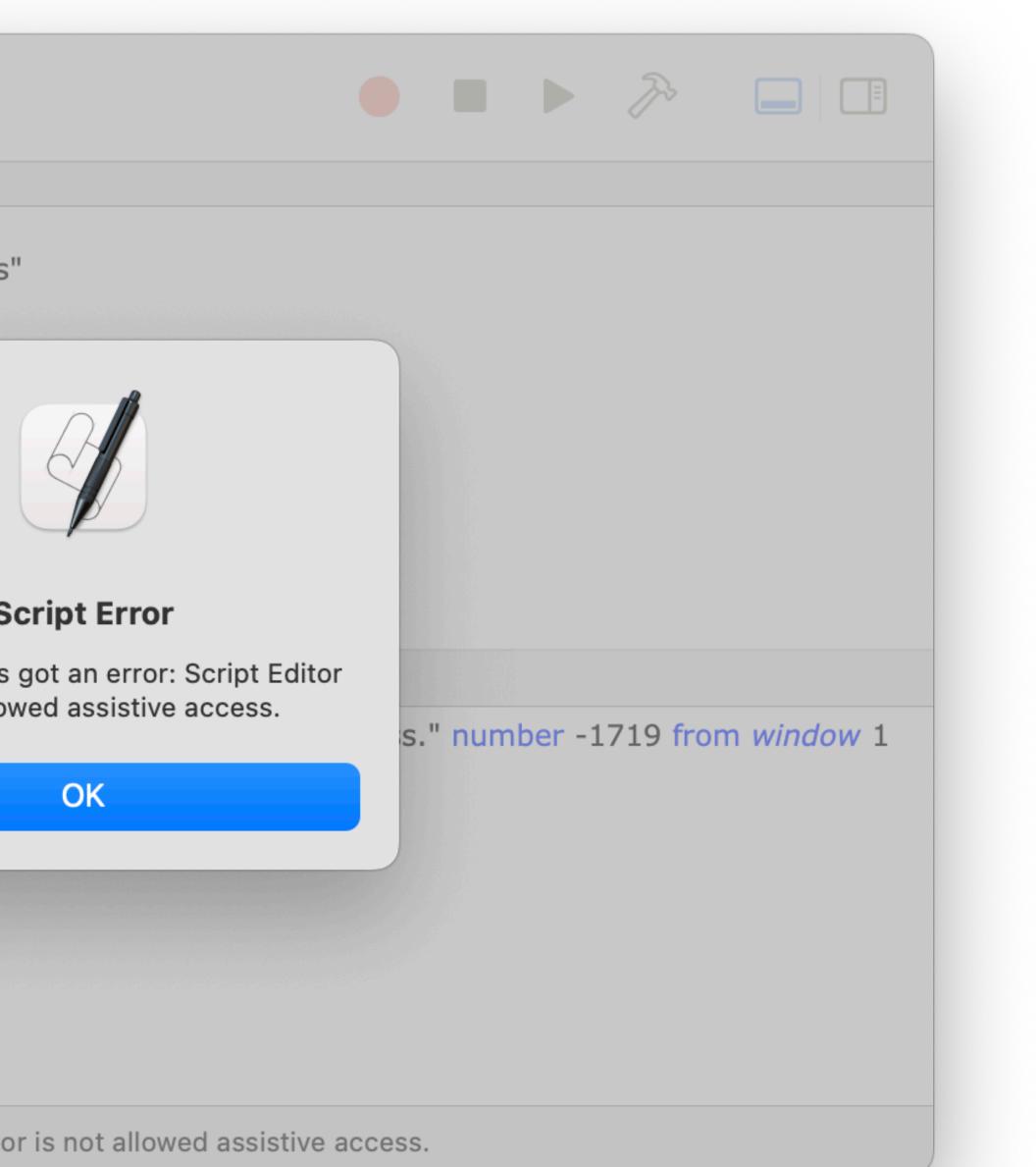

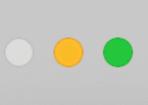

getUIElements Edited

AppleScript © <No selected element> ©

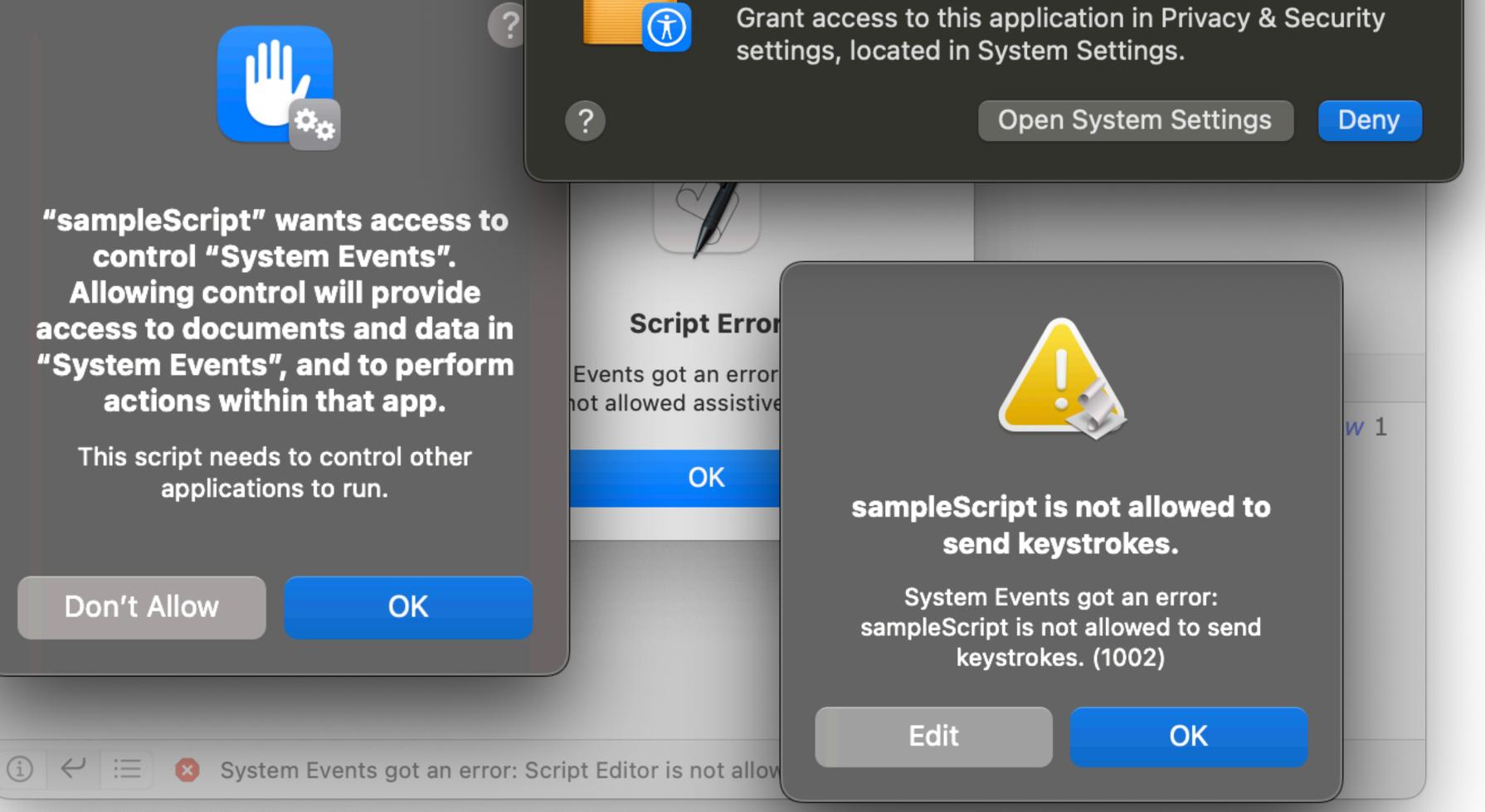

### **Accessibility Access (Events)**

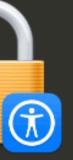

"sampleScript" would like to control this computer using accessibility features.

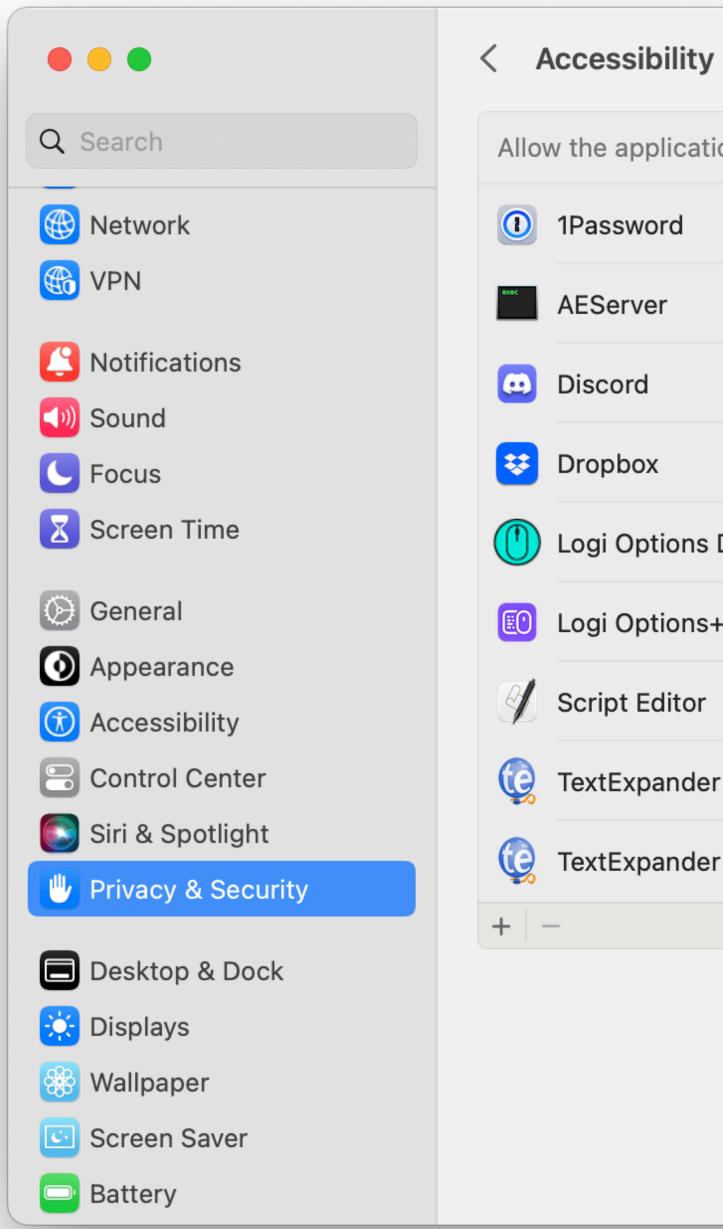

| plications below to control your computer. |  |
|--------------------------------------------|--|
| vord                                       |  |
| ver                                        |  |
| b                                          |  |
| x                                          |  |
| otions Daemon                              |  |
| otions+                                    |  |
| Editor                                     |  |
| pander                                     |  |
| pander Helper                              |  |
|                                            |  |
|                                            |  |
|                                            |  |
|                                            |  |
|                                            |  |
|                                            |  |

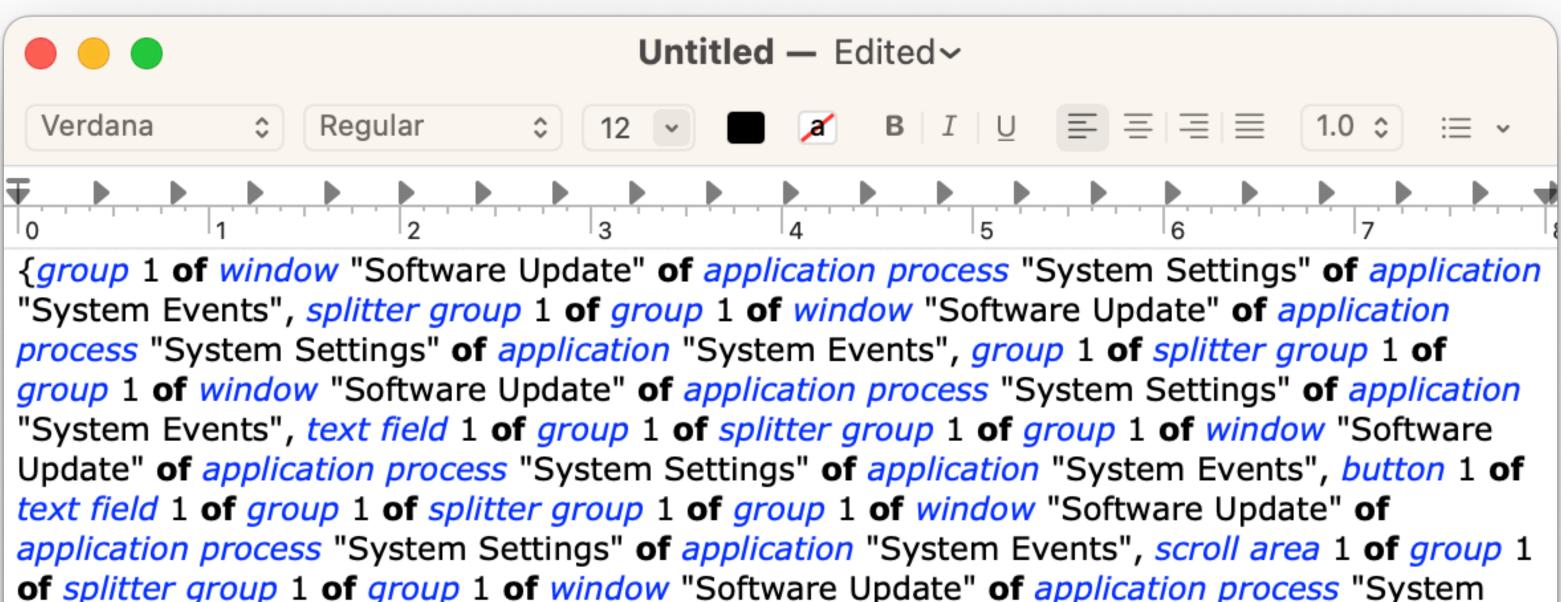

of splitter group 1 of group 1 of window "Software Update" of application process "System" Settings" of application "System Events", outline 1 of scroll area 1 of group 1 of splitter group 1 of group 1 of window "Software Update" of application process "System Settings" of application "System Events", row 1 of outline 1 of scroll area 1 of group 1 of splitter group 1 of group 1 of window "Software Update" of application process "System Settings" of application "System Events", UI element 1 of row 1 of outline 1 of scroll area 1 of group 1 of splitter group 1 of group 1 of window "Software Update" of application process "System" Settings" of application "System Events", group 1 of UI element 1 of row 1 of outline 1 of scroll area 1 of group 1 of splitter group 1 of group 1 of window "Software Update" of application process "System Settings" of application "System Events", row 2 of outline 1 of scroll area 1 of group 1 of splitter group 1 of group 1 of window "Software Update" of application process "System Settings" of application "System Events", UI element 1 of row 2 of outline 1 of scroll area 1 of group 1 of splitter group 1 of group 1 of window "Software" Update" of application process "System Settings" of application "System Events", static text "Sign in, with your Apple ID" of UI element 1 of row 2 of outline 1 of scroll area 1 of group 1 of splitter group 1 of group 1 of window "Software Update" of application process "System Settings" of application "System Events", row 3 of outline 1 of scroll area 1 of group 1 of splitter group 1 of group 1 of window "Software Update" of application process "System

# CARRIAGE RETURN

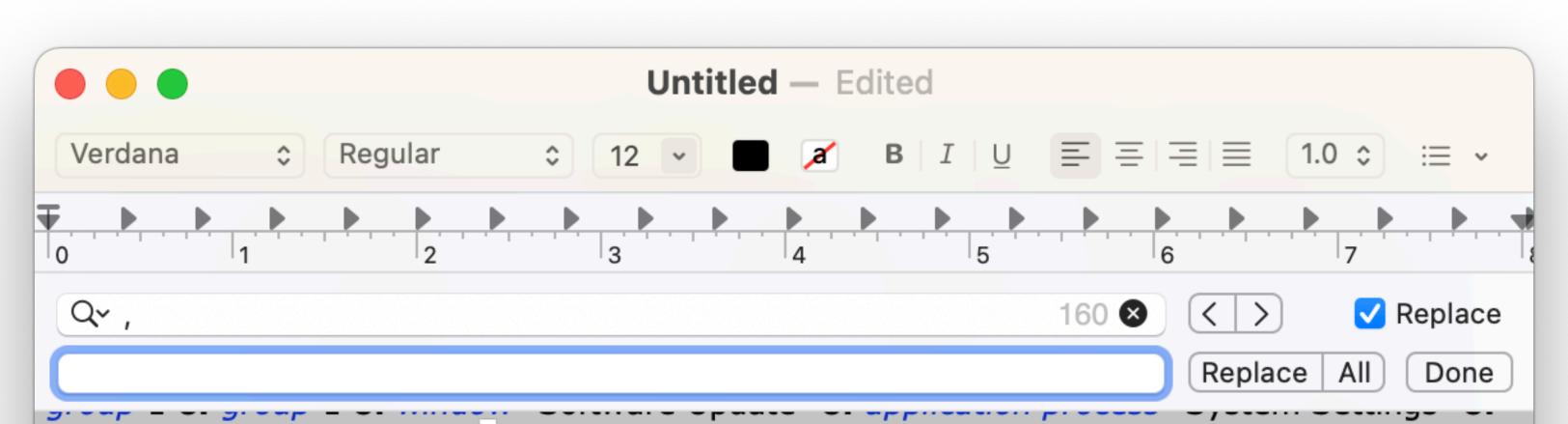

application "System Events", static text "• macOS Ventura 13.4" of group 2 of scroll area 1 of group 1 of group 1 of group 2 of splitter group 1 of group 1 of window "Software Update" of application process "System Settings" of application "System Events , button 2 of group 2 of scroll area 1 of group 1 of group 1 of group 2 of splitter group 1 of group 1 of window "Software Update" of application process "System Settings" of application "System Events", group 3 of scroll area 1 of group 1 of group 1 of group 2 of splitter group 1 of group 1 of window "Software Update" of application process "System Settings" of application "System" Events", static text "Use of this software is subject to the original license agreement that accompanied the software being updated." of group 3 of scroll area 1 of group 1 of group 1 of group 2 of splitter group 1 of group 1 of window "Software Update" of application process "System Settings" of application "System Events", button 1 of scroll area 1 of group 1 of group 1 of group 2 of splitter group 1 of group 1 of window "Software Update" of application process "System Settings" of application "System Events", toolbar 1 of window "Software Update" of application process "System Settings" of application "System Events", button 1 of toolbar 1 of window "Software Update" of application process "System Settings" of application "System Events", button 1 of button 1 of toolbar 1 of window "Software Update" of application process "System Settings" of application "System Events", button 1 of window "Software Update" of application process "System Settings" of application "System Events", button 2 of window "Software Update" of application process "System Settings" of application "System Events", button 3 of window "Software Update" of application process "System Settings" of application "System Events", static text "Software Update" of window "Software" Update" of application process "System Settings" of application "System Events"}

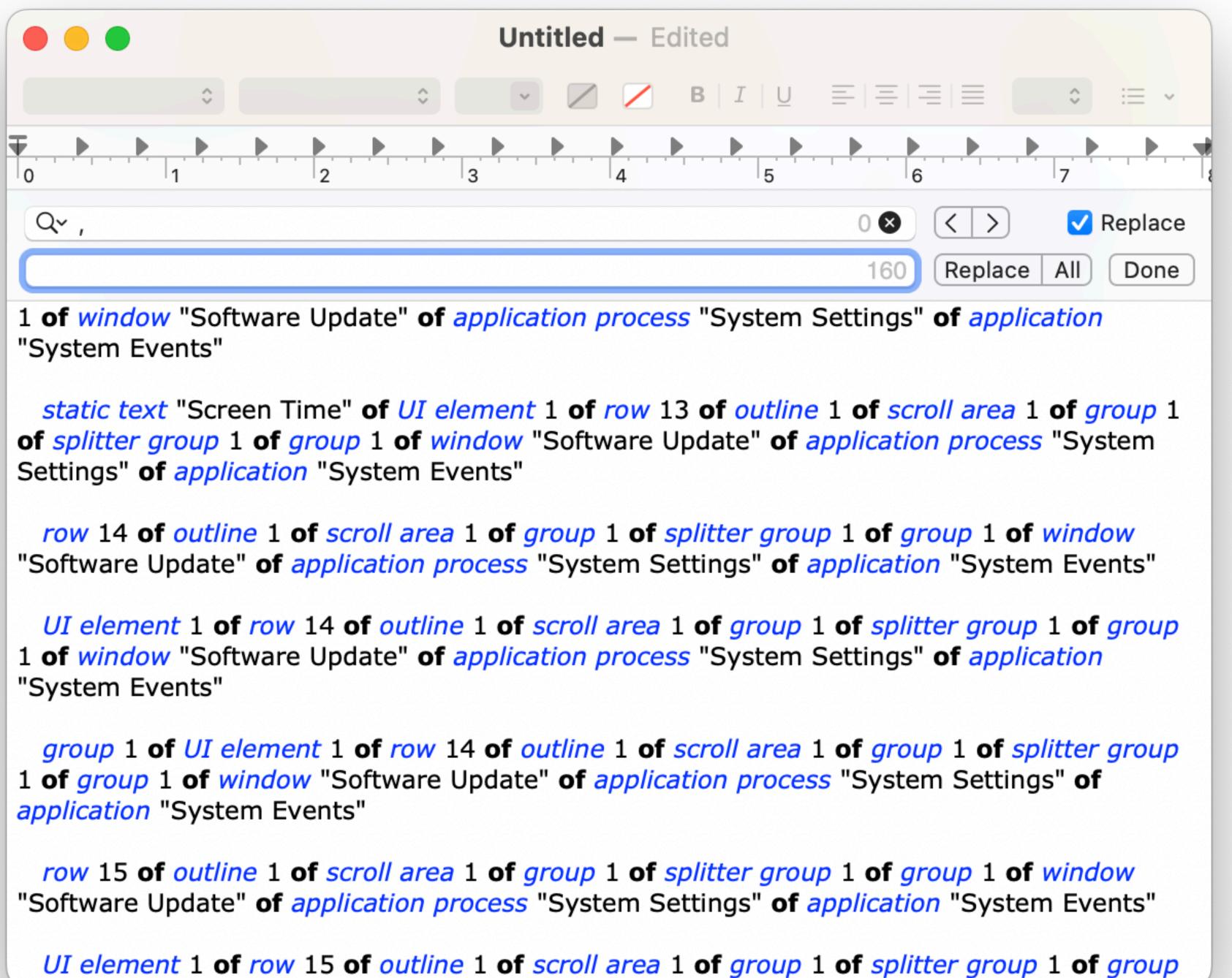

*static text* "Use of this software is subject to the original license agreement that accompanied the software being updated." of group 3 of scroll area 1 of group 1 of group 1 of group 2 of splitter group 1 of group 1 of window "Software Update" of application process "System Settings" of application "System Events"

### 2 - Define element

| • • •                       | < Software Update                                                 |                                                      |
|-----------------------------|-------------------------------------------------------------------|------------------------------------------------------|
| C Search                    | Automatic updates<br>Updates for this Mac are man<br>Learn More   | Security updates only (integrated by "Ntiva, Inc.".  |
| with your Apple ID          | Beta updates                                                      | macOS Ventura Developer Beta 🤃                       |
| Software Update Available 🚺 |                                                                   |                                                      |
| ᅙ Wi-Fi                     | <ul> <li>Updates Available</li> <li>macOS Ventura 13.4</li> </ul> | Update Now                                           |
| Bluetooth                   |                                                                   |                                                      |
| 🛞 Network                   | More Info                                                         |                                                      |
| S Notifications             | Use of this software is subjec the software being updated.        | t to the original license agreement that accompanied |
| ))) Sound                   | the software being aparted.                                       |                                                      |
| Focus                       |                                                                   |                                                      |
| Screen Time                 |                                                                   |                                                      |
| 😔 General                   |                                                                   |                                                      |
| Appearance                  |                                                                   |                                                      |
| Accessibility               |                                                                   |                                                      |
| Control Center              |                                                                   |                                                      |
| 🔊 Siri & Spotlight          |                                                                   |                                                      |
| 🖖 Privacy & Security        |                                                                   |                                                      |
| Desktop & Dock              |                                                                   |                                                      |
| 🔆 Displays                  |                                                                   |                                                      |

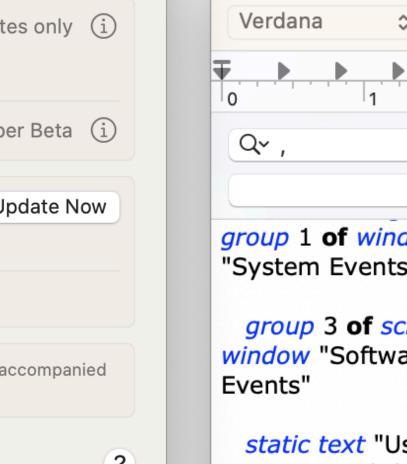

 Untitled – Edited

 Verdana
 Regular
 12
 a B U E E E E E E E E E E E E E E E E E E E E E E E E E E E E E E E E E E E E E E E E E E E E E E E E E E E E E E E E E E E E E E E E E E E E E E E E E E E E E E E E E E E E E E E E E E E E E E E E E <t

*group* 1 of *window* "Software Update" of *application process* "System Settings" of *application* "System Events"

group 3 of scroll area 1 of group 1 of group 1 of group 2 of splitter group 1 of group 1 of window "Software Update" of application process "System Settings" of application "System Events"

static text "Use of this software is subject to the original license agreement that accompanied the software being updated." of group 3 of scroll area 1 of group 1 of group 1 of group 2 of splitter group 1 of group 1 of window "Software Update" of application process "System Settings" of application "System Events"

*button* 1 of *scroll area* 1 of *group* 1 of *group* 1 of *group* 2 of *splitter group* 1 of *group* 1 of *window* "Software Update" of *application process* "System Settings" of *application* "System Events"

toolbar 1 of window "Software Update" of application process "System Settings" of application "System Events"

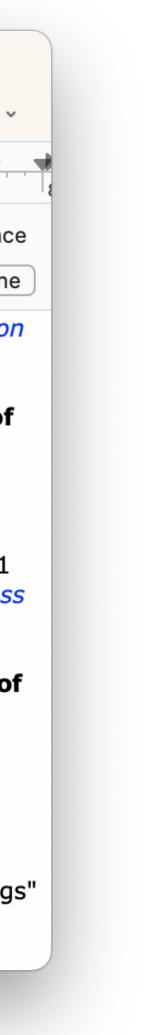

### 2 - Define element

|                                                                                                    | < Software Update                                                 |                                                |
|----------------------------------------------------------------------------------------------------|-------------------------------------------------------------------|------------------------------------------------|
| Q Search                                                                                                    | Automatic updates<br>Updates for this Mac are managed             | Security updates only (                        |
| Sign in<br>with your Apple ID                                                                                                | Learn More                                                        | u by Nuva, me                                  |
|                                                                                                    | Beta updates                                                      | macOS Ventura Developer Beta (                 |
| Software Update Available 🚺                                                                                                  |                                                                   | Update Nov                                     |
| ᅙ Wi-Fi                                                                                                    | <ul> <li>Updates Available</li> <li>macOS Ventura 13.4</li> </ul> | Opuate Not                                     |
| Bluetooth                                                                                                    |                                                                   |                                                |
| 🛞 Network                                                                                                    | More Info                                                         |                                                |
| Notifications Sound                                                                                                    | Use of this software is subject to the software being updated.    | the original license agreement that accompanie |
| C Focus                                                                                                    |                                                                   |                                                |
| Screen Time                                                                                                    |                                                                   |                                                |
|                                                                                                    |                                                                   |                                                |
| 💮 General                                                                                                    |                                                                   |                                                |
|                                                                                                    |                                                                   |                                                |
|                                                                                                    |                                                                   |                                                |
| <ul> <li>Appearance</li> <li>Accessibility</li> </ul>                                                                        |                                                                   |                                                |
| <ul> <li>General</li> <li>Appearance</li> <li>Accessibility</li> <li>Control Center</li> <li>Siri &amp; Spotlight</li> </ul> |                                                                   |                                                |
| <ul> <li>Appearance</li> <li>Accessibility</li> <li>Control Center</li> <li>Siri &amp; Spotlight</li> </ul>                  |                                                                   |                                                |
| <ul> <li>Appearance</li> <li>Accessibility</li> <li>Control Center</li> </ul>                                                |                                                                   |                                                |

**Untitled** — Edited **E** = = = ≎ Regular Verdana В ΙU 1.0 0 i≣ **~** 12 Q~ ,  $\langle \langle \rangle$ 🗸 Replace  $\mathbf{x}$ Replace All Done

*group* 1 of *window* "Software Update" of *application process* "System Settings" of *application* "System Events"

group 3 of scroll area 1 of group 1 of group 1 of group 2 of splitter group 1 of group 1 of window "Software Update" of application process "System Settings" of application "System Events"

static text "Use of this software is subject to the original license agreement that accompanied the software being updated." of group 3 of scroll area 1 of group 1 of group 1 of group 2 of splitter group 1 of group 1 of window "Software Update" of application process "System Settings" of application "System Events"

*button* 1 of *scroll area* 1 of *group* 1 of *group* 1 of *group* 2 of *splitter group* 1 of *group* 1 of *window* "Software Update" of *application process* "System Settings" of *application* "System Events"

toolbar 1 of window "Software Update" of application process "System Settings" of application "System Events"

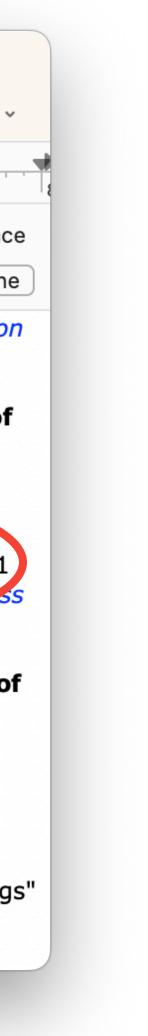

### 2 - Define element

|                             |   | < Software Update                                                   |                                                 |
|-----------------------------|---|---------------------------------------------------------------------|-------------------------------------------------|
| Q Search<br>Sign in         | 1 | Automatic updates<br>Updates for this Mac are managed<br>Learn More | Security updates only (i<br>d by "Ntiva, Inc.". |
| with your Apple ID          |   | Beta updates                                                        | macOS Ventura Developer Beta 🤇 🤅                |
| Software Update Available 🚺 |   |                                                                     |                                                 |
| 🛜 Wi-Fi                     | 2 | Updates Available                                                   | Update Now                                      |
| Bluetooth                   |   | <ul> <li>macOS Ventura 13.4</li> </ul>                              |                                                 |
|                             |   | More Info                                                           |                                                 |
| 🛞 Network                   |   |                                                                     |                                                 |
| Notifications               | 3 | Use of this software is subject to the software being updated.      | the original license agreement that accompanied |
| 釽 Sound                     |   |                                                                     |                                                 |
| C Focus                     |   |                                                                     |                                                 |
| Screen Time                 |   |                                                                     |                                                 |
| 🕑 General                   |   |                                                                     |                                                 |
| Appearance                  |   |                                                                     |                                                 |
| 🛈 Accessibility             |   |                                                                     |                                                 |
| Control Center              |   |                                                                     |                                                 |
| 💽 Siri & Spotlight          |   |                                                                     |                                                 |
| 🖐 Privacy & Security        |   |                                                                     |                                                 |
| Desktop & Dock              |   |                                                                     |                                                 |
| 🔆 Displays                  |   |                                                                     |                                                 |

s only (i) Verdana Peta (i) Q~, date Now group 1 of v "System Events" companied Soft Static text

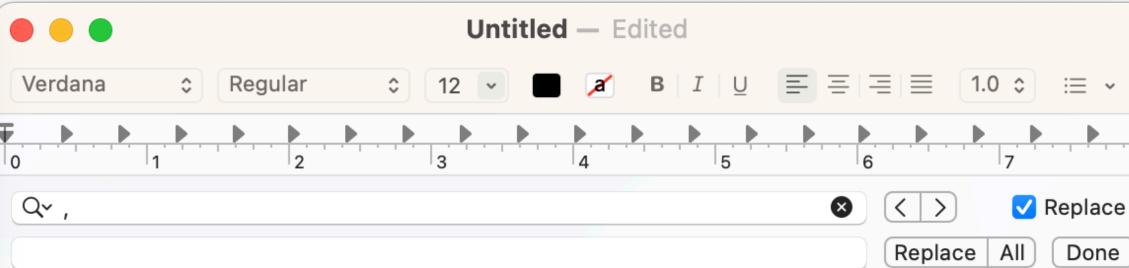

*group* 1 of *window* "Software Update" of *application process* "System Settings" of *application* "System Events"

group 3 of scroll area 1 of group 1 of group 1 of group 2 of splitter group 1 of group 1 of window "Software Update" of application process "System Settings" of application "System Events"

*static text* "Use of this software is subject to the original mense agreement that accompanied the software being updated." of group 3 of scroll area 1 of group 1 of group 1 of group 2 of splitter group 1 of group 1 of window "Software Update" of application process "System Settings" of application "System Events"

*button* 1 of *scroll area* 1 of *group* 1 of *group* 1 of *group* 2 of *splitter group* 1 of *group* 1 of *window* "Software Update" of *application process* "System Settings" of *application* "System Events"

toolbar 1 of window "Software Update" of application process "System Settings" of application "System Events"

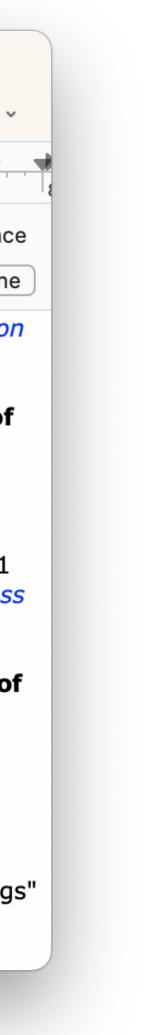

### 2 - Define element

| • • •                      | < Software Update                                                |                                                             |
|----------------------------|------------------------------------------------------------------|-------------------------------------------------------------|
| Q Search                   | Automatic updates<br>Updates for this Mac are mana<br>Learn More | Security updates only (i aged by "Ntiva, Inc.".             |
| with your Apple ID         | Beta updates                                                     | macOS Ventura Developer Beta 🤃                              |
| oftware Update Available 🚺 |                                                                  |                                                             |
| Ni-Fi                      | Updates Available                                                | Update Now                                                  |
| Bluetooth                  | • macOS Ventura 13.4                                             |                                                             |
| Network                    | More Info                                                        |                                                             |
|                            | Lise of this software is subject                                 | t to the <b>original license agreement</b> that accompanied |
| 3 Notifications            | the software being updated.                                      |                                                             |
| 🔊 Sound                    |                                                                  |                                                             |
| Focus                      |                                                                  |                                                             |
| Screen Time                |                                                                  |                                                             |
| 🦻 General                  |                                                                  |                                                             |
| Appearance                 |                                                                  |                                                             |
| Accessibility              |                                                                  |                                                             |
| Control Center             |                                                                  |                                                             |
| 🔰 Siri & Spotlight         |                                                                  |                                                             |
| 🖐 Privacy & Security       |                                                                  |                                                             |
| Desktop & Dock             |                                                                  |                                                             |
| 🔆 Displays                 |                                                                  |                                                             |
|                            |                                                                  |                                                             |

 Image: Constraint of the state of the state of the

group 1 of window Software Update" of application process "System Settings" of application "System Events"

group 3 of scroll area 1 of group 1 of group 1 of group 2 of splitter group 1 of group 1 of window "Software Update" of application process "System Settings" of application "System Events"

static text "Use of this software is subject to the original license agreement that accompanied the software being updated " of group 3 of cerell area 1 of group 1 of group 1 of group 2 of splitter group 1 of group 1 of window "Software Update" of application process "System Settings" of application "System Events"

*button* 1 of *scroll area* 1 of *group* 1 of *group* 1 of *group* 2 of *splitter group* 1 of *group* 1 of *window* "Software Update" of *application process* "System Settings" of *application* "System Events"

toolbar 1 of window "Software Update" of application process "System Settings" of application "System Events"

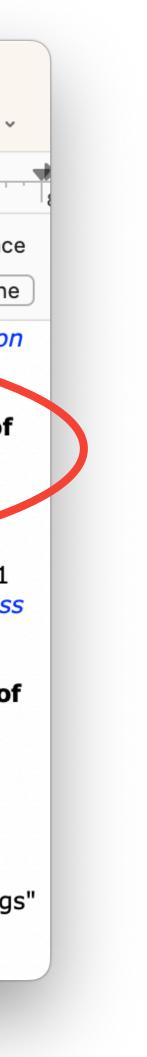

### 2 - Define element

| • • •                       | < Software Update                                               |                                                       |
|-----------------------------|-----------------------------------------------------------------|-------------------------------------------------------|
| C Search<br>Sign in         | Automatic updates<br>Updates for this Mac are man<br>Learn More | Security updates only (inaged by "Ntiva, Inc.".       |
| with your Apple ID          | Beta updates                                                    | macOS Ventura Developer Beta                          |
| Software Update Available 1 |                                                                 |                                                       |
| ᅙ Wi-Fi                     | • macOS Ventura 13.4                                            | Update Now                                            |
| Bluetooth                   |                                                                 |                                                       |
| 🛞 Network                   | More Info                                                       |                                                       |
| S Notifications             |                                                                 | et to the original license agreement that accompanied |
| )) Sound                    | the software being updated.                                     |                                                       |
| Focus                       |                                                                 |                                                       |
| Screen Time                 |                                                                 |                                                       |
| 🦻 General                   |                                                                 |                                                       |
| Appearance                  |                                                                 |                                                       |
| Accessibility               |                                                                 |                                                       |
| Control Center              |                                                                 |                                                       |
| 🔊 Siri & Spotlight          |                                                                 |                                                       |
| 🖐 Privacy & Security        |                                                                 |                                                       |
| Desktop & Dock              |                                                                 |                                                       |
| Displays                    |                                                                 |                                                       |

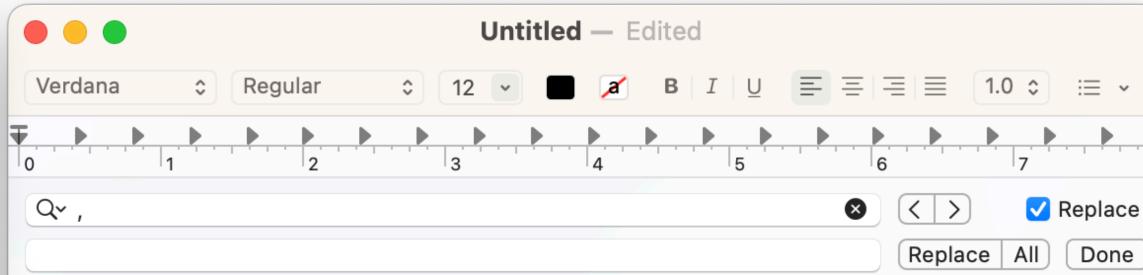

*group* 1 of *window* "Software Update" of *application process* "System Settings" of *application* "System Events"

group 3 of scroll area 1 of group 1 of group 1 of group 2 of splitter group 1 of group 1 of window "Software Update" of application process "System Settings" of application "System Events"

static text "Use of this software is subject to the original license agreement that accompanied the software being updated." of group 3 of scroll area 1 of group 1 of group 1 of group 2 of splitter group 1 of group 1 of window "Software Update" of application process "System Settings" of application "System Events"

*button* 1 of *scroll area* 1 of *group* 1 of *group* 1 of *group* 2 of *splitter group* 1 of *group* 1 of *window* "Software Update" of *application process* "System Settings" of *application* "System Events"

toolbar 1 of window "Software Update" of application process "System Settings" of application "System Events"

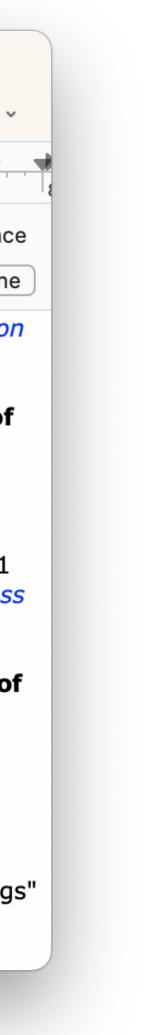

### 2 - Define element

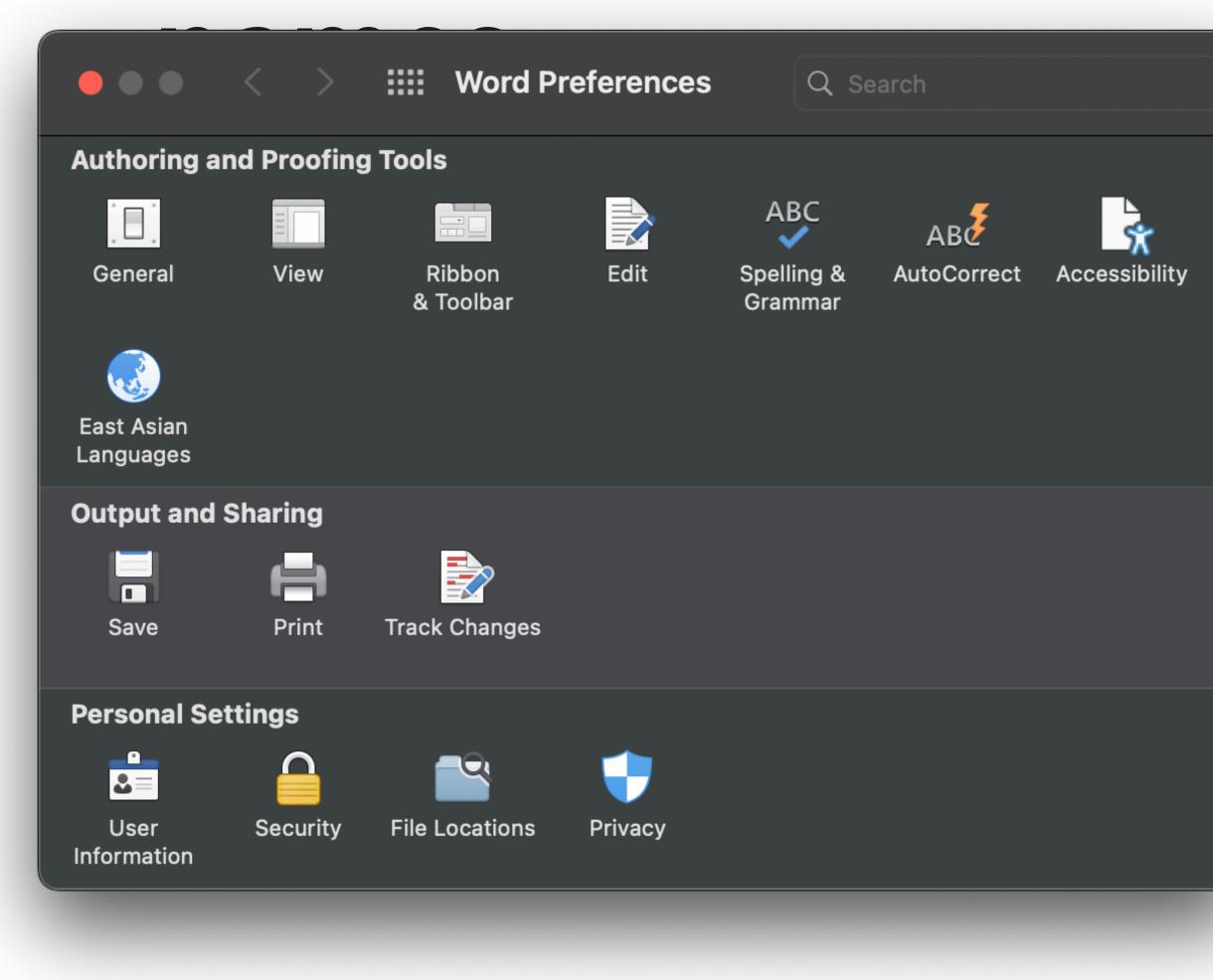

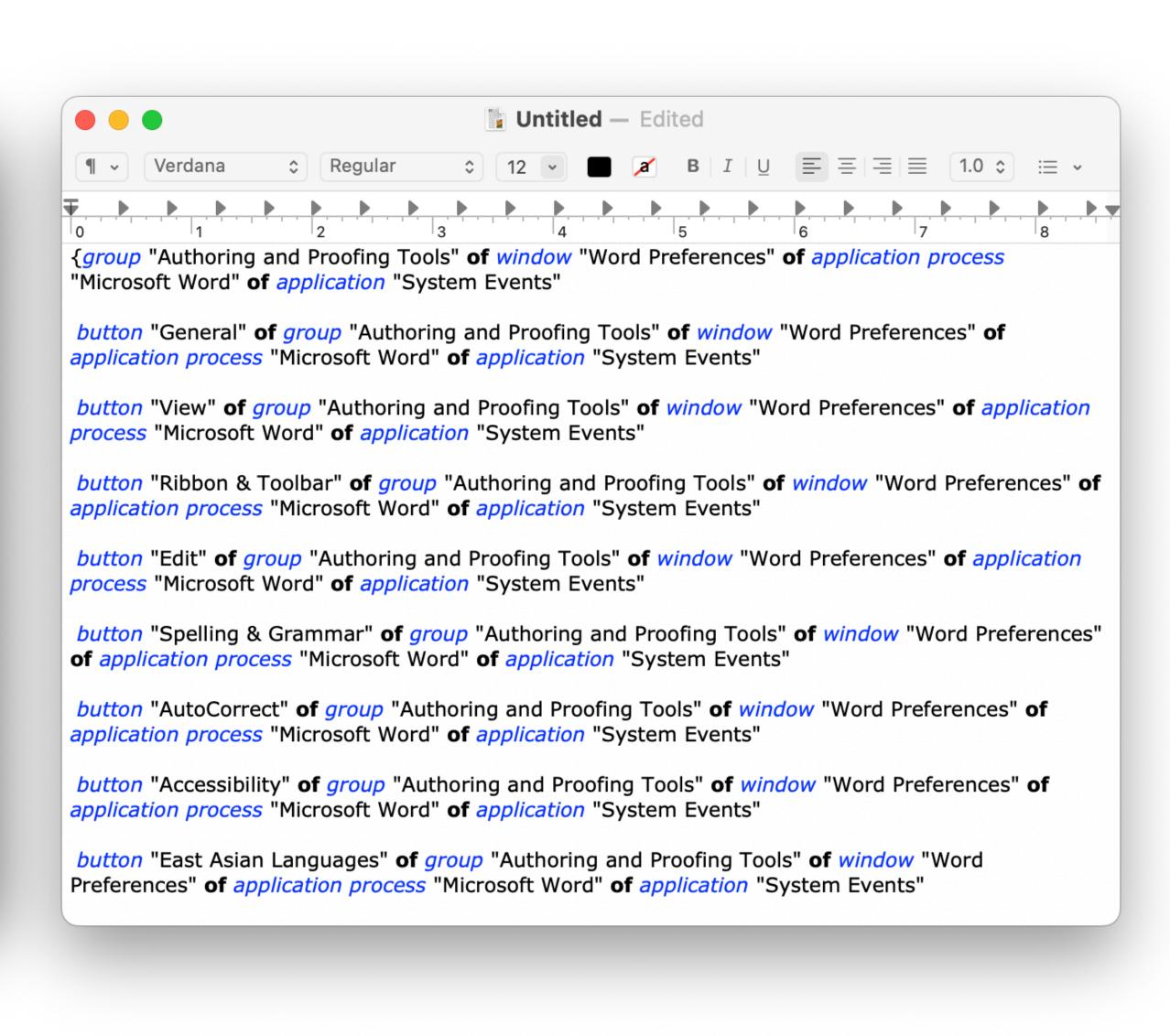

| Settings                                 |                   | ×Ч        | F |  |     |         |      |
|------------------------------------------|-------------------|-----------|---|--|-----|---------|------|
| $\rightarrow$ C $\bigcirc$ Chrom         | e   chrome://se   | ttings    |   |  | Ů ☆ | *       |      |
| ≡ Settings                               |                   |           |   |  |     |         |      |
| You and Google<br>Get Google smarts in C | Chrome            |           |   |  |     | Turp op | sync |
| -                                        |                   | r devices |   |  |     | Turn on | sync |
| Get Google smarts in C                   | Chrome across you | r devices |   |  |     | Turn on | sync |

| •••                  |                                 | 🚡 gui eleme  | nts - Chro  | me prefs —          | Edited                                           |                   |
|----------------------|---------------------------------|--------------|-------------|---------------------|--------------------------------------------------|-------------------|
| Verdana              | Regular                         | \$ 12        | · 🔳 🌶       | B   I   <u>U</u>    |                                                  | 1.0 \$            |
|                      |                                 |              |             | 5                   |                                                  |                   |
|                      | ings - Google<br>gle Chrome" (  |              |             |                     | gle Chrome" of                                   | applicatio        |
|                      | roup "Settings<br>rocess "Googl |              |             |                     | ngs - Google C<br>/ents"                         | hrome" <b>o</b> f |
|                      |                                 | •            | -           |                     | ndow "Settings<br>n "System Ever                 | -                 |
|                      |                                 |              | -           | -                   | ome" <b>of</b> windo<br>plication "Syste         | -                 |
|                      |                                 |              |             |                     | gs - Google Chi<br>ome" <b>of</b> applic         |                   |
| Chrome" <b>of</b>    |                                 | ngs - Google |             |                     | <b>of</b> group "Set<br>process "Goog            | -                 |
| Google Chr           |                                 | ow "Settings | - Google Cl |                     | 1 <b>of</b> group 1 <b>o</b><br>oplication proce | -                 |
| button 1 <b>of</b> t | ab group 1 of                   | group 1 of g | roup 1 of g | roup 1 <b>of</b> gi | roup "Settings                                   | - Google          |

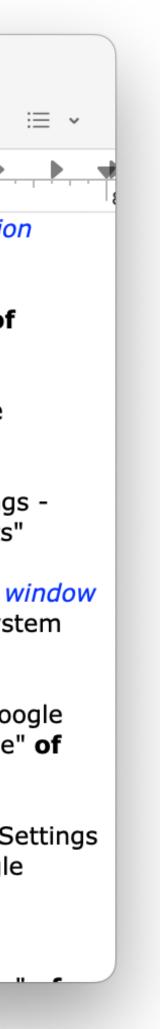

Click element

tell application "System Events"
 tell process "System Settings"

click button 1 of group 2 of scroll area 1 of group 1 of group 1 of group 2 of splitter group 1 of group 1 of window "Software Update" of application process "System Settings" of application "System Events"

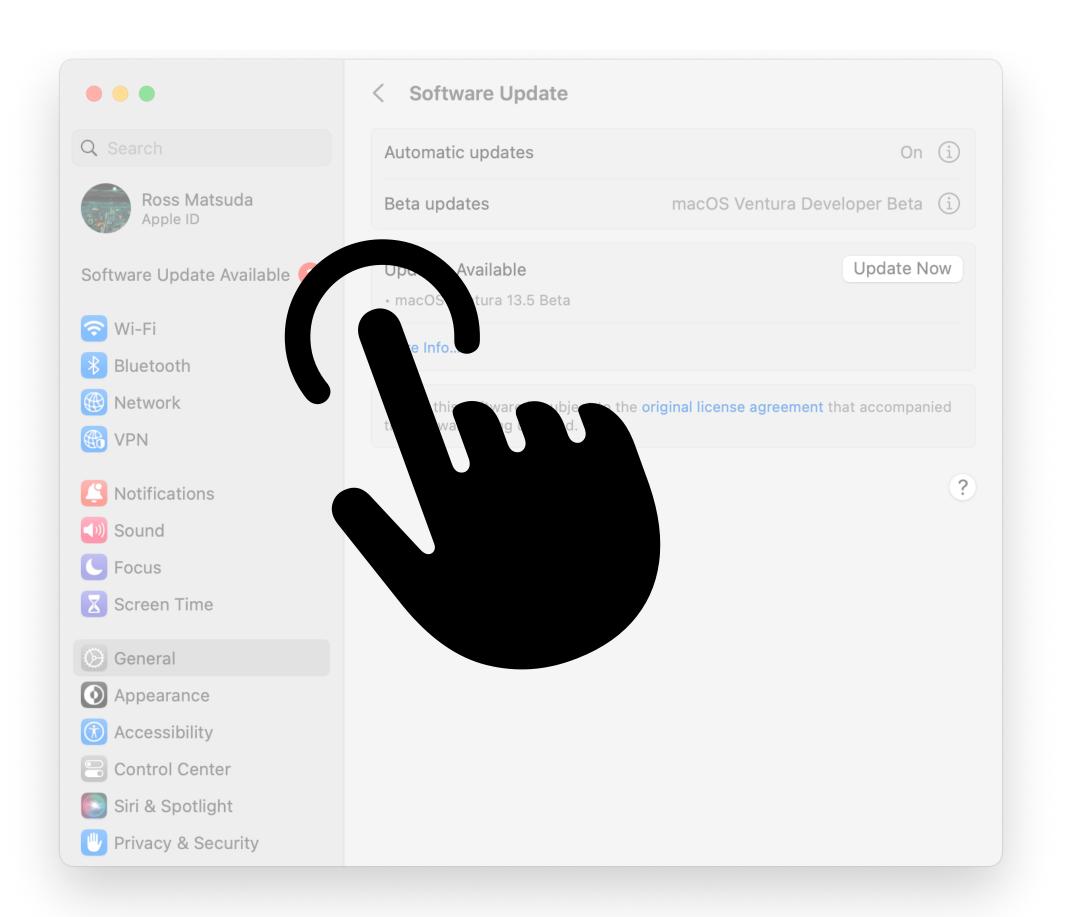

Click element

tell application "System Events"
 tell process "System Settings"
 click [the thing]
 end tell
end tell

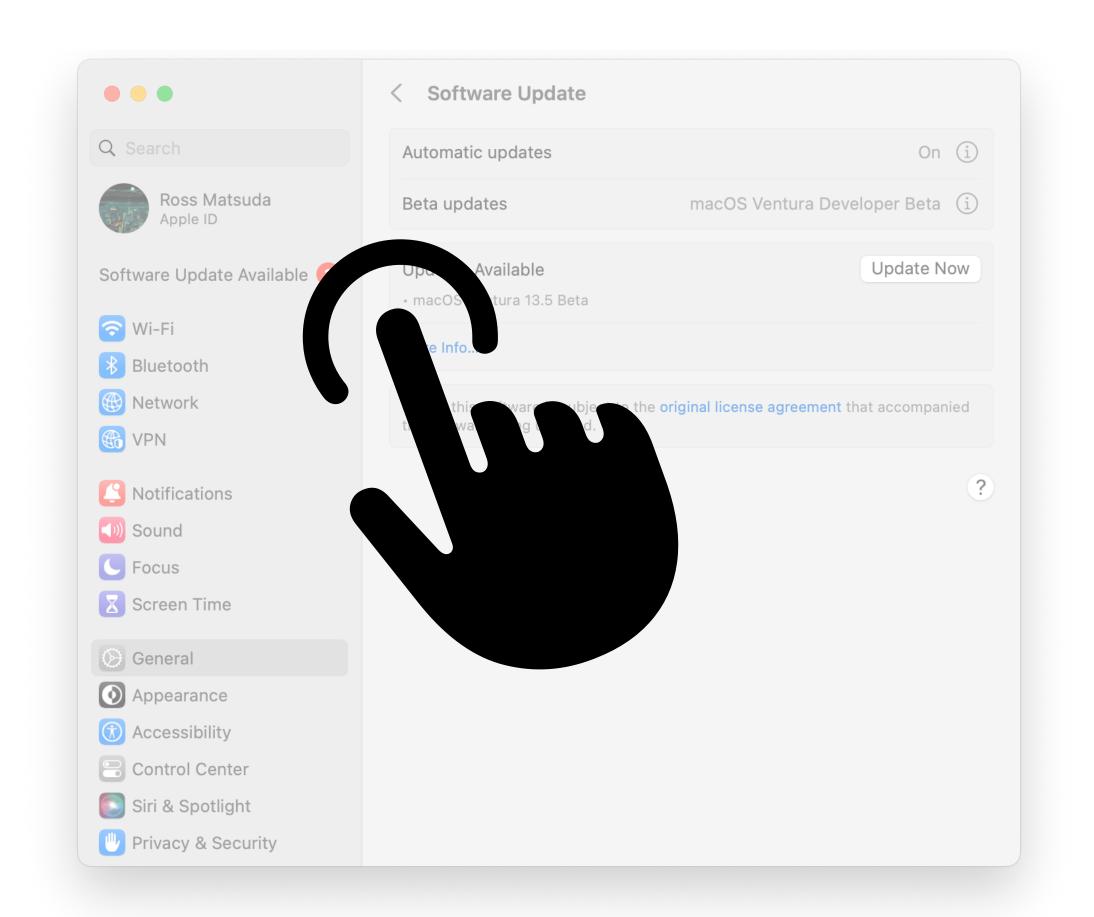

Sending keystrokes

**tell** *application* "Microsoft Word" activate

### end tell

tell application "System Events" key down {command} keystroke "," key up {command} end tell

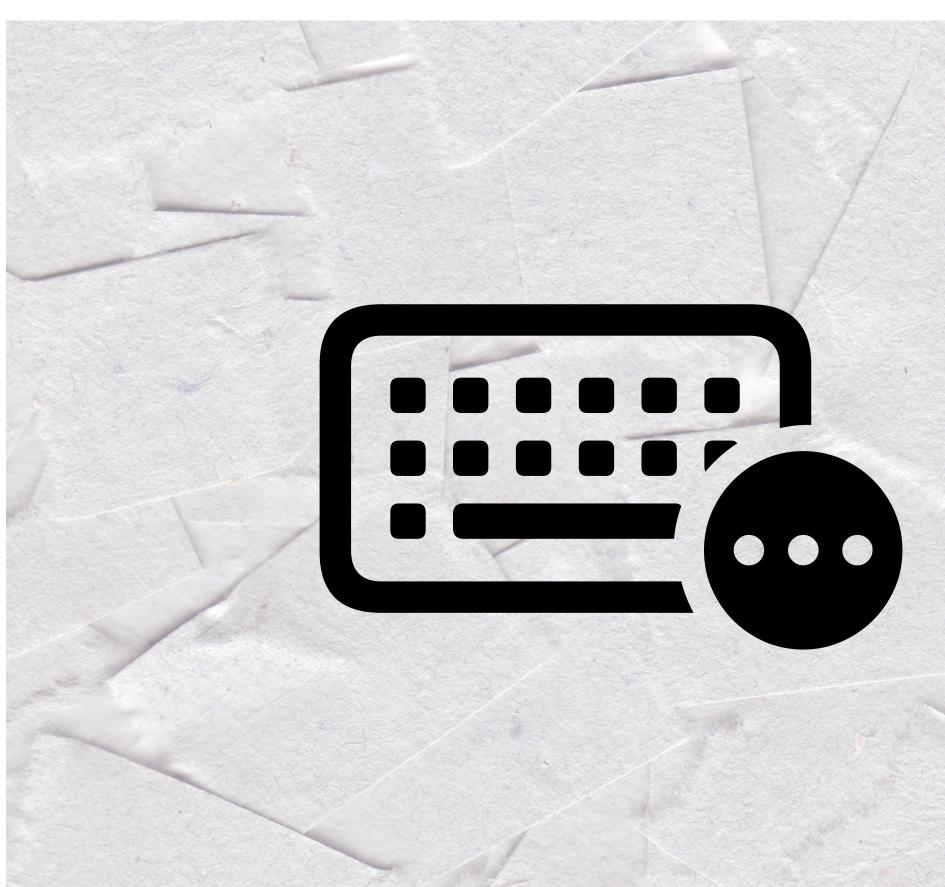

### Selecting and filling text fields

**tell** *application* "Microsoft Word" activate end tell tell application "System Events" set focused of *text field* 1 of group 2 of *toolbar* 1 **of** *window* "Word Preferences" of application process "Microsoft Word" of application "System Events" to true keystroke "spelling" key code 125 key down {return} key up {return} end tell

••• 38

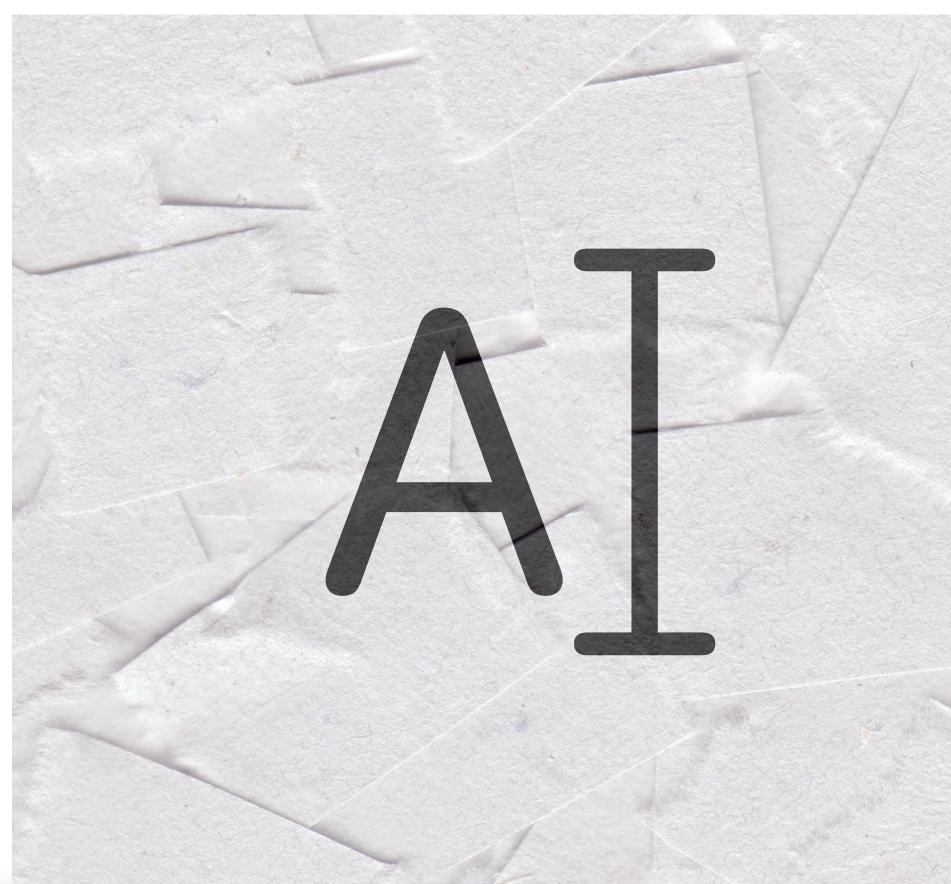

Selecting and filling text fields

- **tell** *application* "Microsoft Word" activate
- end tell

**tell** *application* "System Events" set focused of [the thing] to true **keystroke** "spelling" key code 125 key down {return} key up {return} end tell

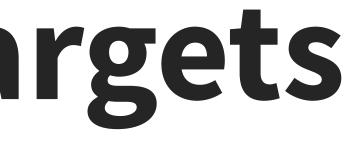

**ARROW KEYS** key code 123 LEFT key code 124 RIGHT key code 125 DOWN UP key code 126

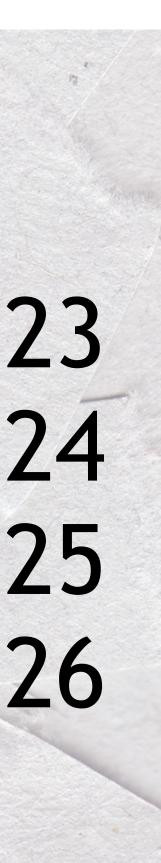

### **3 - Act on your targets** Selecting and filling text fields

**tell** *application* "Microsoft Word" activate end tell **tell** *application* "System Events" key code 123 using {*shift down*, option down, command down} end tell

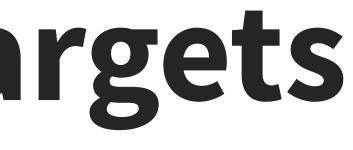

**ARROW KEYS** key code 123 LEFT key code 124 RIGHT key code 125 DOWN key code 126 **UP** 

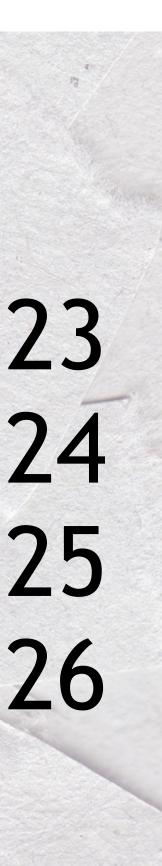

# 4 - Timing

if exists (button 1 of group 2 of scroll area 1 of group 1 of group 1 of group 2 of splitter group 1 of group 1 of window "Software Update" of application process "System Settings" of application "System Events") then click button 1 of group 2 of scroll area 1 of group 1 of group 1 of group 2 of splitter group 1 of group 2 of splitter group 1 of group 1 of window "Software Update" of application process "System Settings" of application "System Events"

### end if

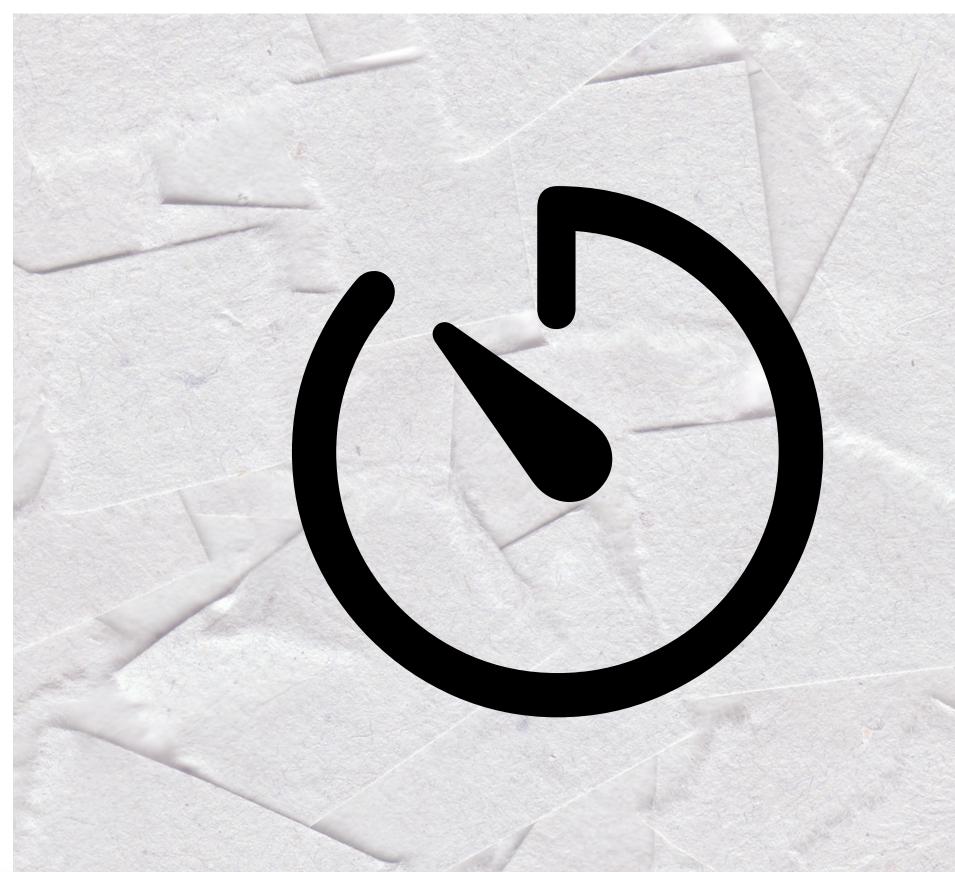

# 4 - Timing

# if exists ([the thing]) then click [the thing] end if

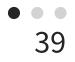

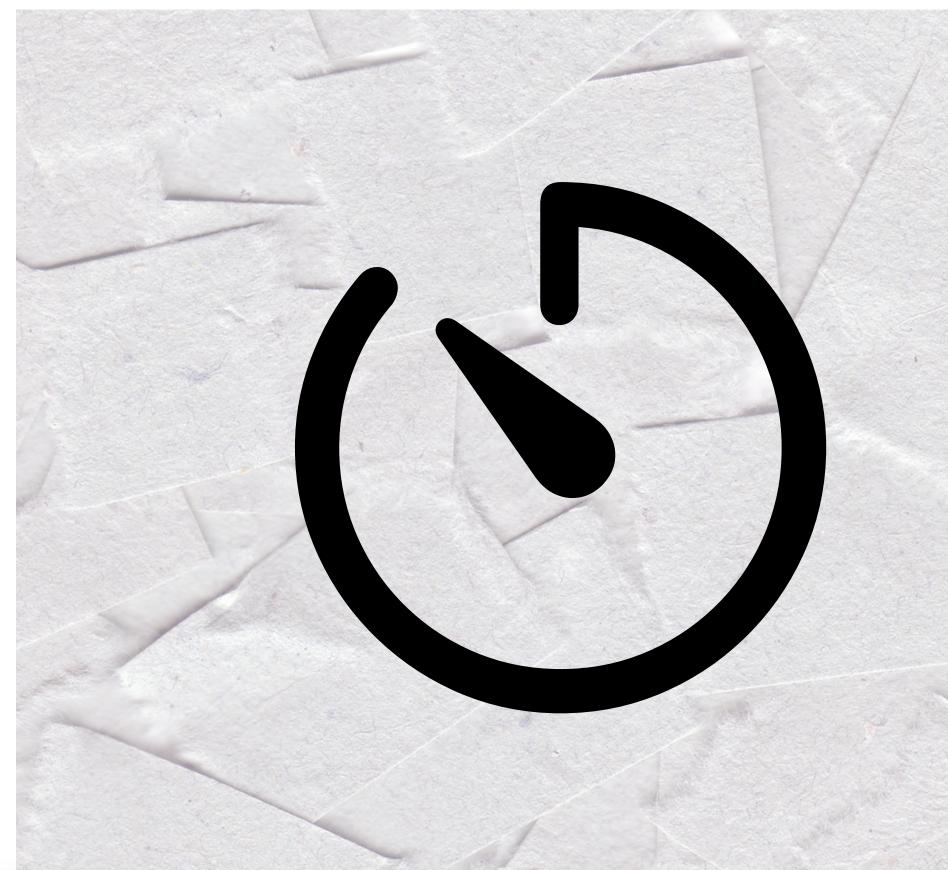

tell application "System Events" repeat 60 times if exists (window 1 of process "System Settings") then delay 3 exit repeat else delay 1 end if end repeat if not (exists (window 1 of process "System Settings")) then error number -128 end if end tell

tell application "System Events" **tell** *process* "System Settings" repeat 60 times if exists (button 1 of group 2 of scroll area 1 of group 1 of group 1 of group 2 of splitter group 1 of group 1 of window "Software Update" of application process "System Settings" of application "System Events") then click button 1 of group 2 of scroll area 1 of group 1 of group 1 of group 2 of splitter group 1 of group 1 of window "Software" Update" of application process "System Settings" of application "System Events" exit repeat end if **tell** *application* "System Events" if application process "System Settings" exists then **delay** 0.5 else exit repeat end if end tell delay 1 end repeat end tell

end tell

#### **tell** *application* "System Events" tell process "System Settings" repeat 60 times if exists (button 1 ...) then click button 1 ... exit repeat end if

tell application "System Events" **delay** 0.5 else exit repeat end if end tell

#### delay 1 end repeat end tell end tell

### if application process "System Settings" exists then

# 4 - Timing

### Define your timeouts Clean up your script/app to avoid duplicate processes

### error number -128

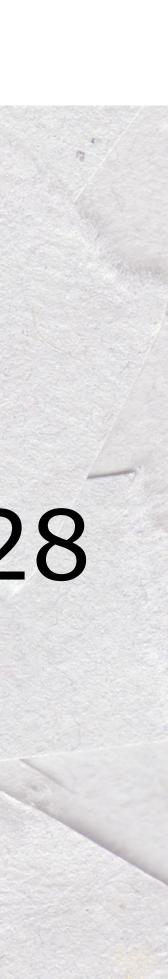

# 5 - Versioning

### macOS version commands Switch statement or ifs

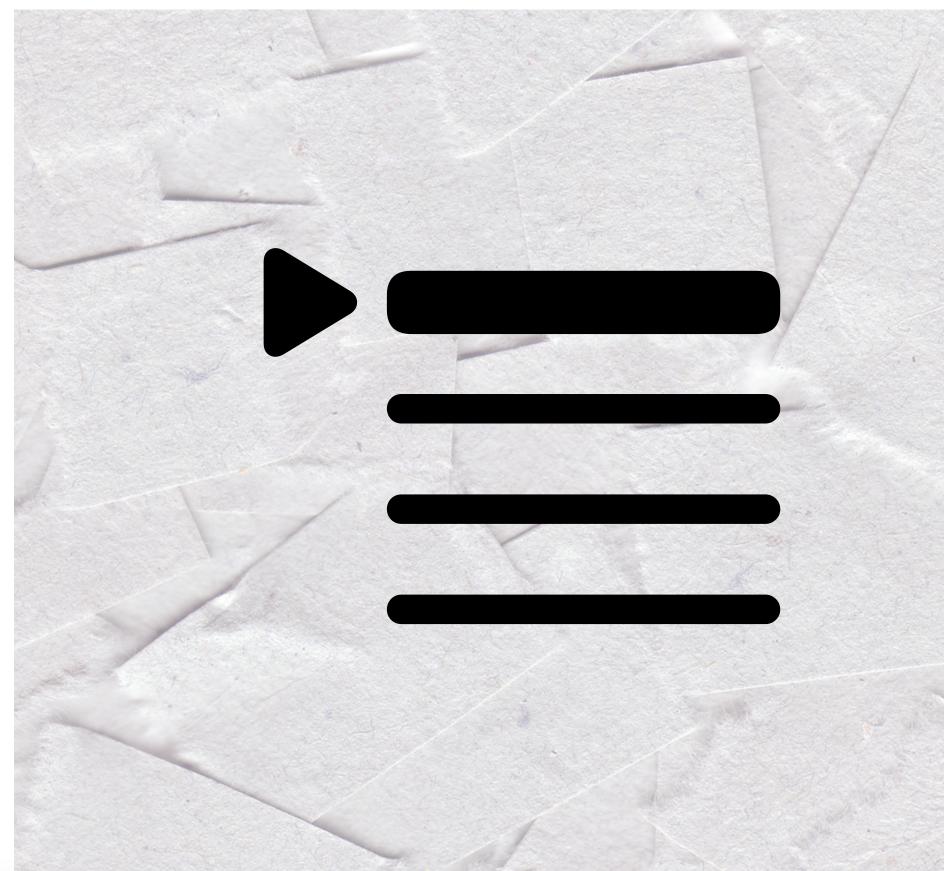

# Get Major OS (10, 11, 12, etc.)
set \_major to system attribute "sys1"

# Bailout if old version
if \_major < 11 then
 log "Catalina or earlier detected"
 error number -128
end if</pre>

# Monterey and Big Sur
if \_major < 13 then
 log "Monterey or Big Sur detected"
end if</pre>

# Ventura and Sonoma
if (\_major > 12) then
 log "Ventura or Sonoma detected"
end if

# set ReadAppVersion to version of application "Keynote" log ReadAppVersion

#### (\*13.0\*)

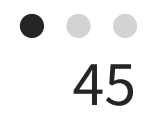

# 6 - Packaging

- osascript
- Making an app

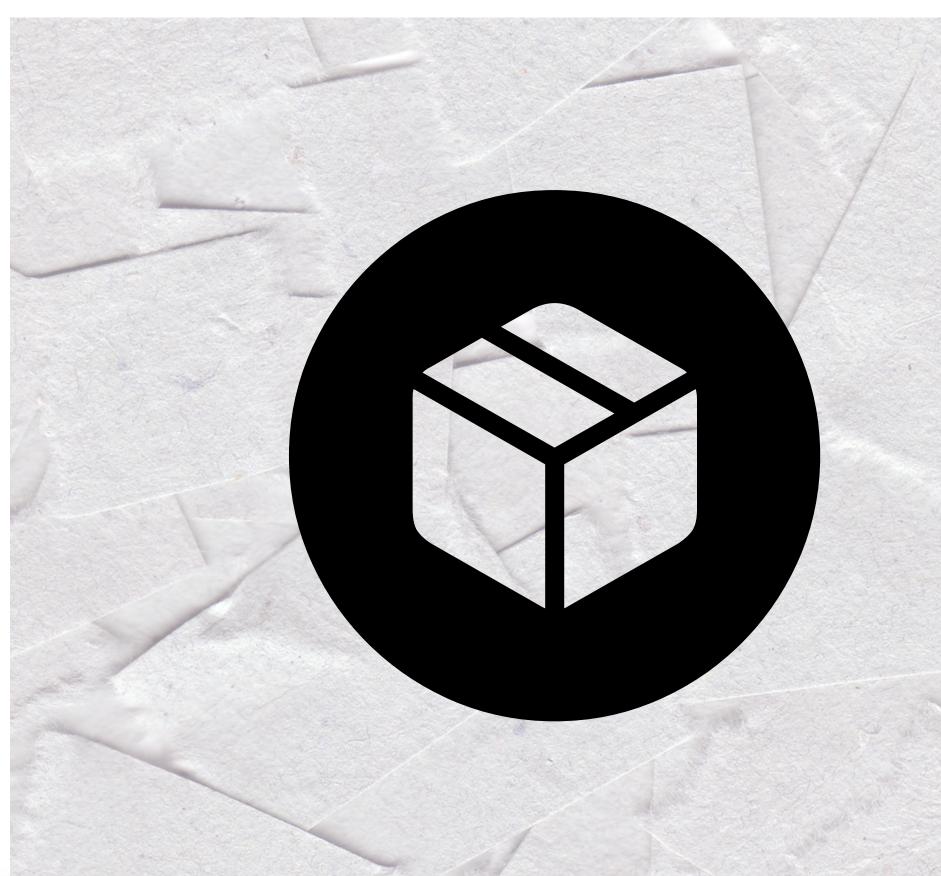

# 6 - Packaging

Hiding a Dock Icon and signing:

- 1. Export unsigned
- 2. Edit info.plist
- 3. Sign the app

#### **HIDE DOCK ICON**

Add this to your info.plist:

<key>LSUIElement</key><true/>

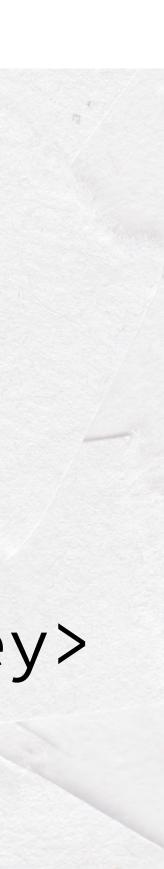

### Sign your AppleScript app codesign --force --sign "Apple Development: John Doe (1234567890)" -v /path/to/bundle.app

### Run this to clear errors: xattr -cr /path/to/bundle.app

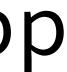

#### Make GUI Script as small a part of your workflow as possible

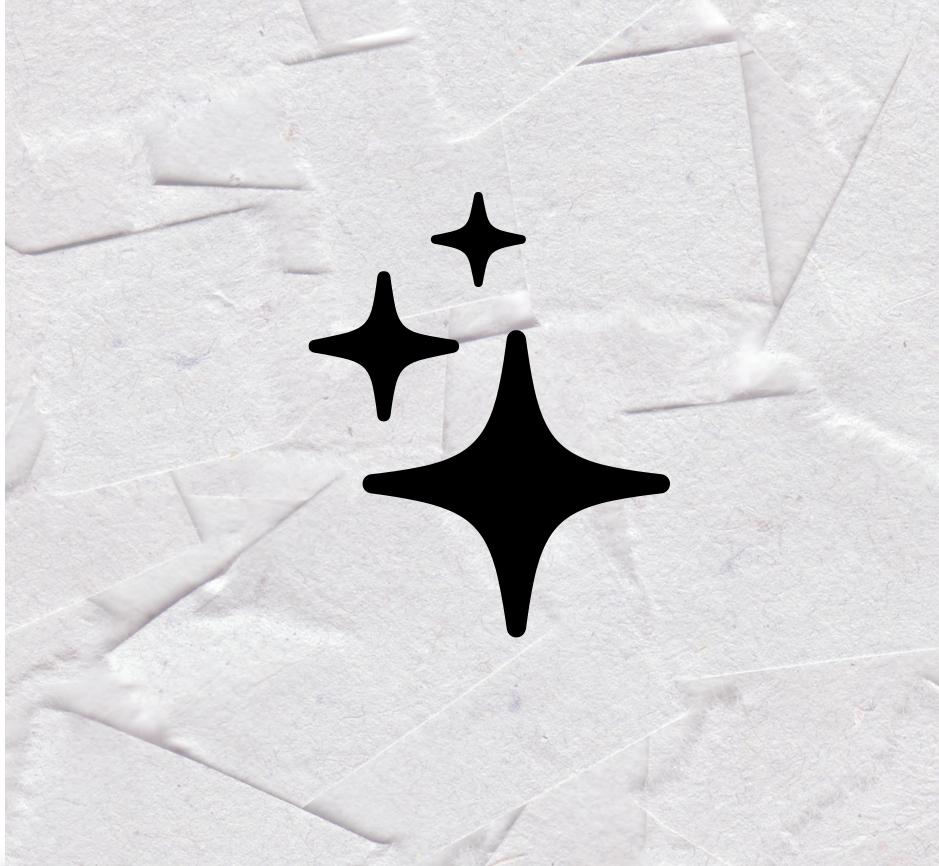

- Named elements > numbered elements
- Clicks > keystrokes

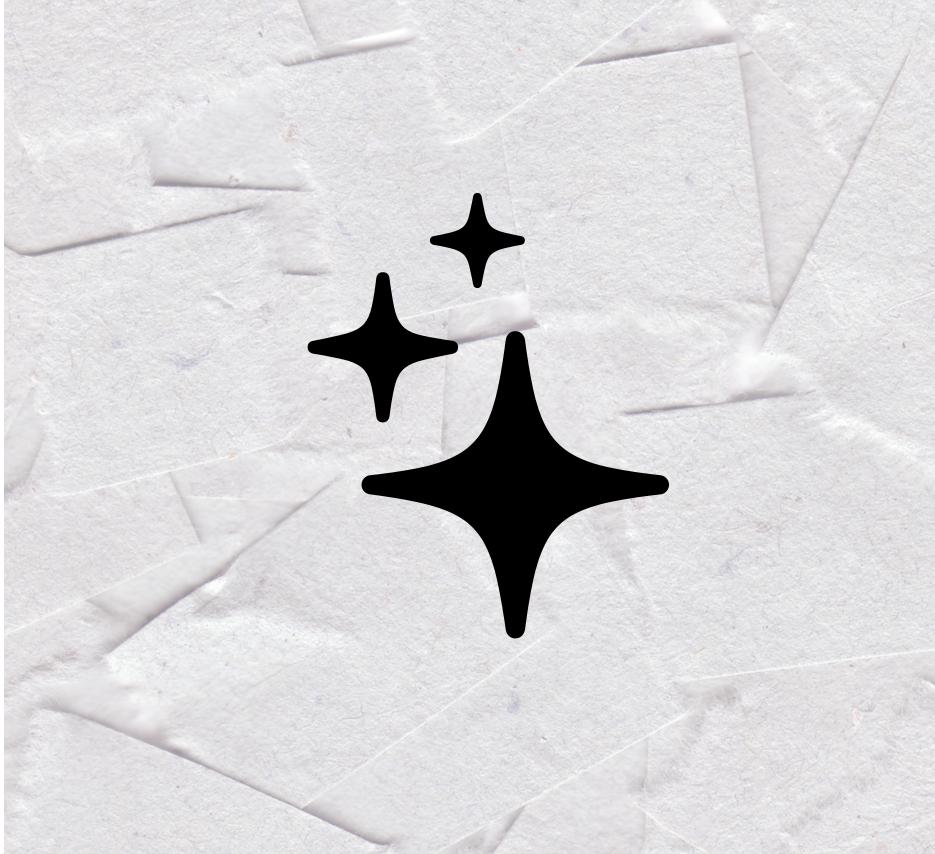

#### Consider user communication

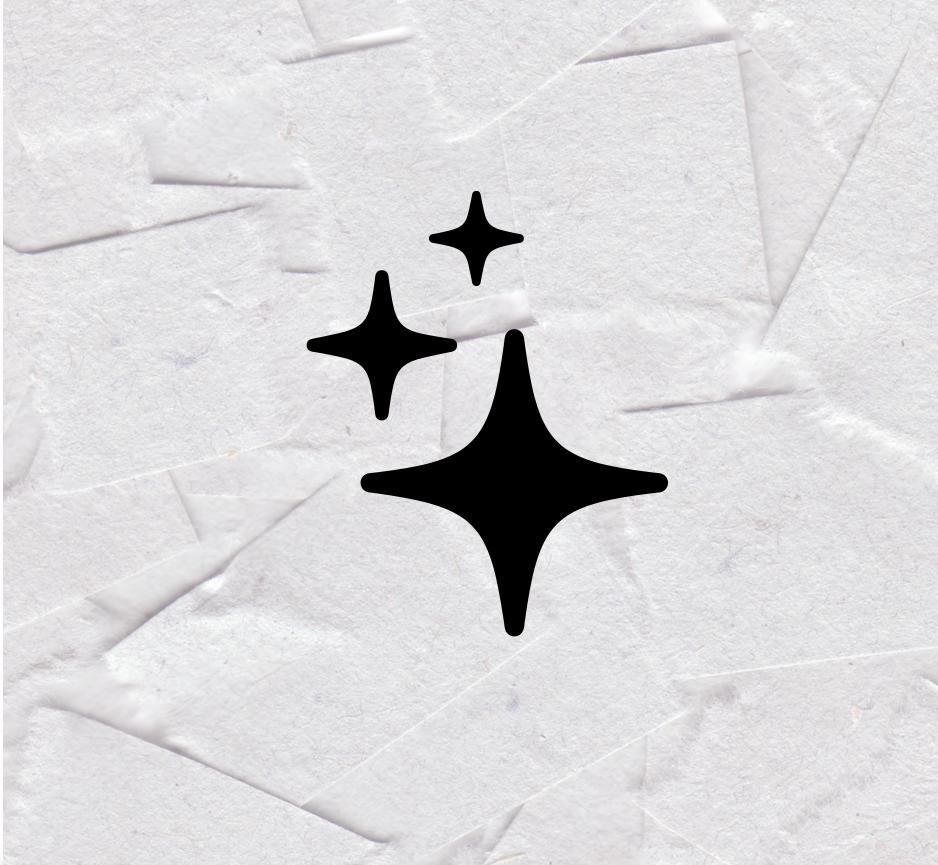

#### **Update Server Bookmarks**

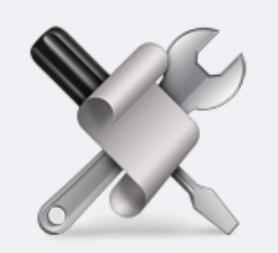

Please do not touch your computer until the script has finished running. Are you ready to proceed?

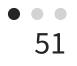

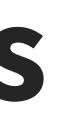

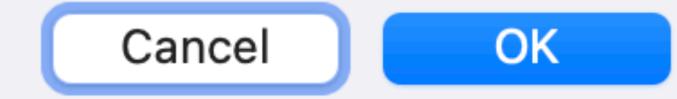

#### Consistency checks:

- If process exists, activate
- Get window name
- If window name  $\neq$  desired name, act

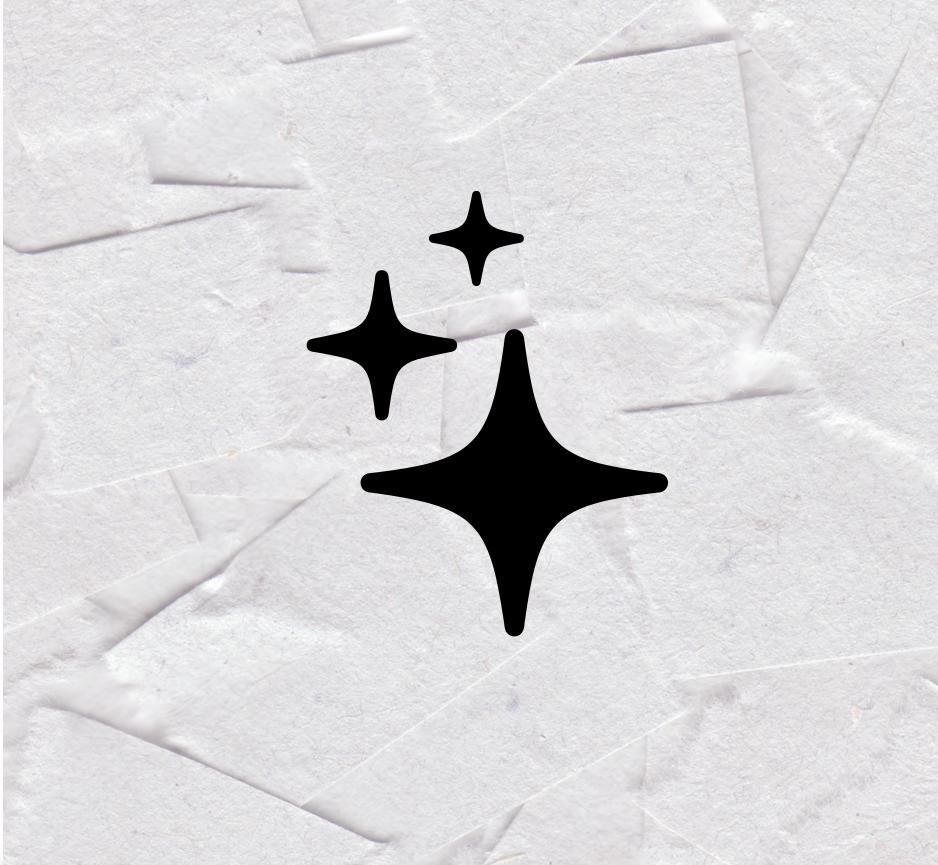

### Participate in betas for:

- Compatibility tests
- Obsolescence

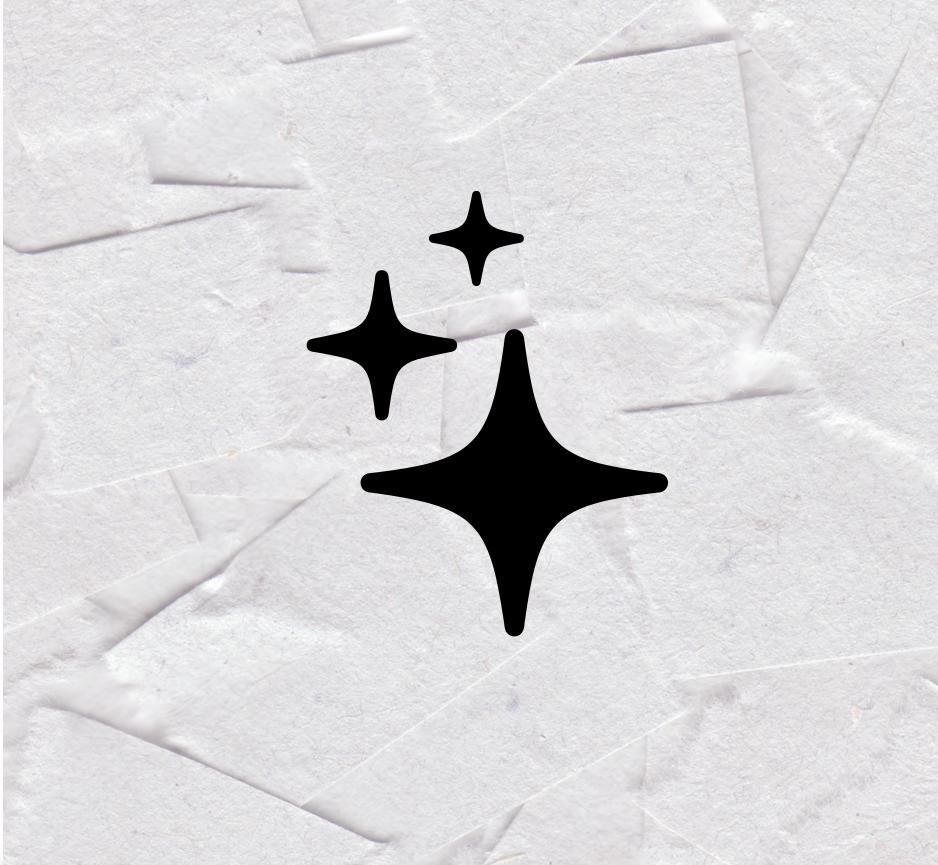

- Document everything, especially version compatibility
- Limit use to builds you've tested

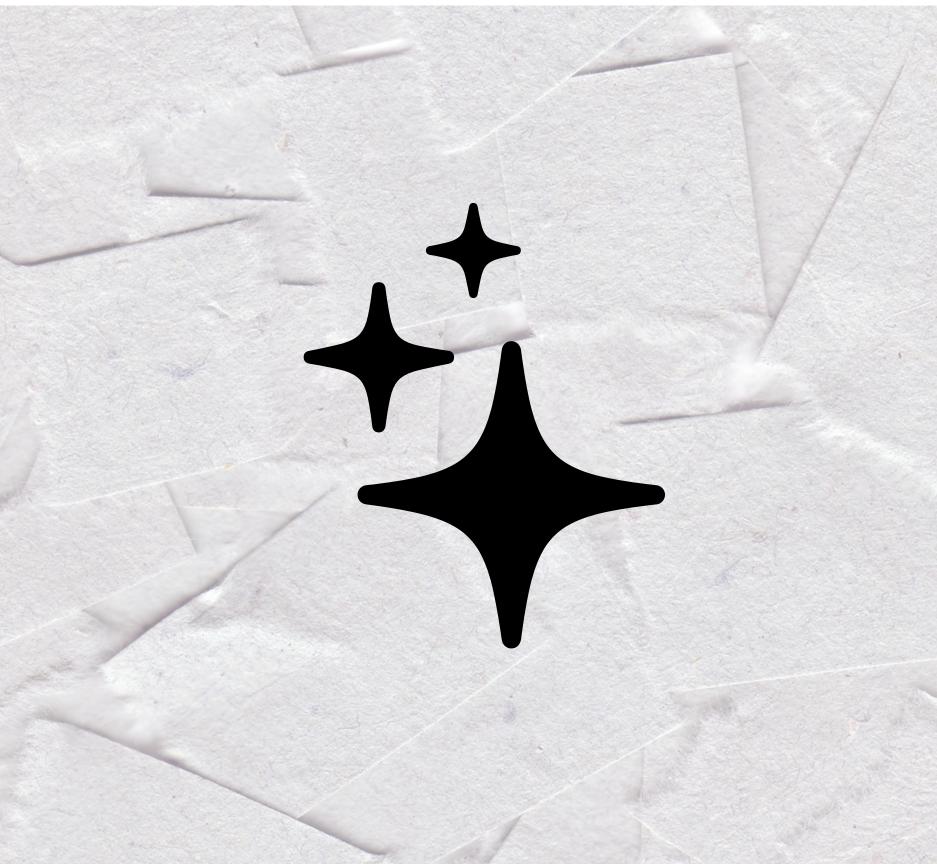

### Resources

PPPC Utility: <u>https://github.com/jamf/PPPC-Utility</u> SF Symbols: <u>https://developer.apple.com/sf-symbols/</u> Get your Developer cert: <u>developer.apple.com</u> Sudoade | GUI Scripting with AppleScript: <u>https://www.sudoade.com/gui-scripting-with-applescript/</u>

- HIG: <u>https://developer.apple.com/design/human-interface-guidelines</u>

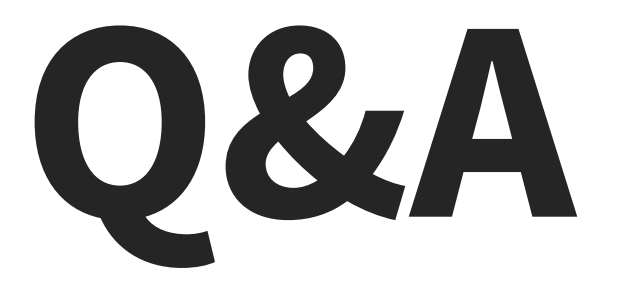

Feedback https://bit.ly/psumac2023-119

••• 57